$\sqrt{\frac{\Sigma}{24}}$ 

# *therascreen***® NRAS Pyro® Kit Kézikönyv**

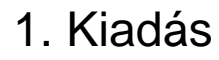

## **IVD**

In vitro diagnosztikai használatra

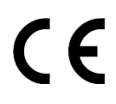

REF 971530

**HB** 1061828EN

QIAGEN GmbH, QIAGEN Strasse 1, 40724 Hilden, NÉMETORSZÁG

R3 | MAT | 1061828EN

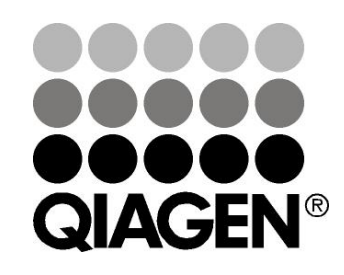

# Sample & Assay Technologies

### **QIAGEN Sample and Assay Technologies**

A QIAGEN, élvonalbeli termékkörrel rendelkezik az innovatív minta- és vizsgálati technológiák területén, lehetővé téve bármilyen minta biológiai tartalmának izolálását és kimutatását. Korszerű, magas színvonalú termékeink és szolgáltatásaink biztosítják a sikert a mintától az eredményig.

#### **A QIAGEN irányadó az alábbi területeken:**

- **DNS, RNS és fehérje tisztítás**
- $\blacksquare$  Nukleinsav és fehérje vizsgálatok
- **Mullet Mikro RNS kutatás és RNSi**
- Minta- és vizsgálati technológiák automatizálása

Küldetésünk, hogy Ön kimagasló sikereket és tudományos áttöréseket érjen el. További információkért, látogasson el honlapunkra: www.qiagen.com.

### **Tartalom**

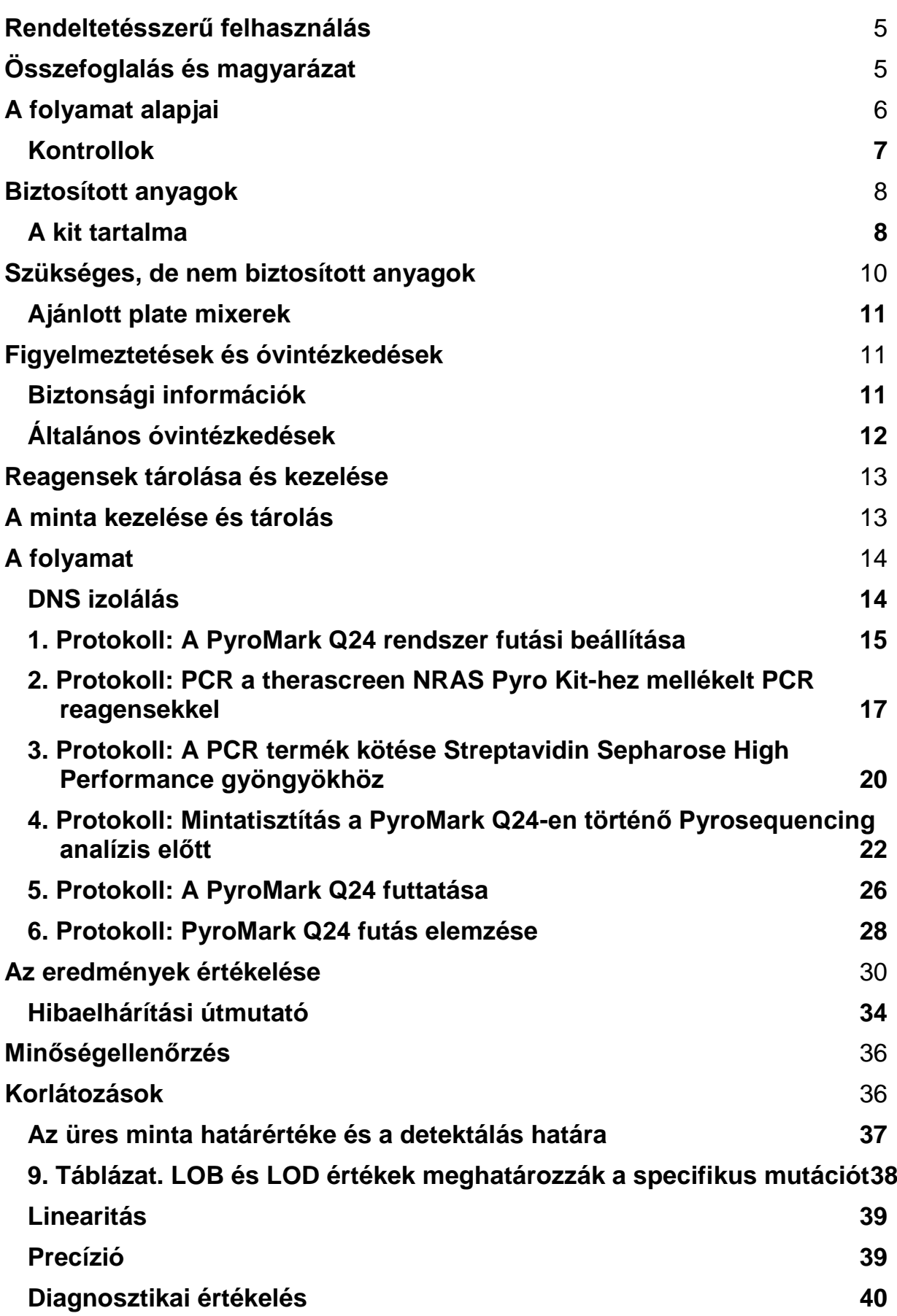

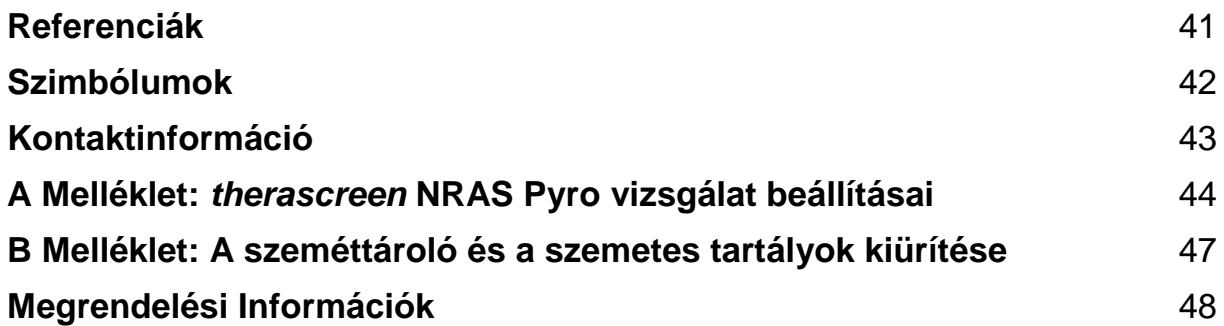

### <span id="page-4-0"></span>**Rendeltetésszerű felhasználás**

A *therascreen* NRAS Pyro Kit egy piroszekvenálási (Pyrosequencing® ) technológián alapuló in-vitro nukleinsavszekvencia detektáló teszt, amely képes kvantitatívan kimutatni a humán szövetminta genomi DNS-éből az NRAS gén 12-es, 13-as és 61-es kodonját érintő mutációkat.

A *therascreen* NRAS Pyro Kit által a klinikusok olyan információhoz juthatnak, amivel, nagyobb valószínűséggel ki tudják választani azokat a rákbetegeket, akiknél hatásos lehet az anti-EGFR terápia. In-vitro diagnosztikai használatra.

Csak a PyroMark® Q24 rendszeren használható. A PyroMark Q24 rendszer az alábbiakat tartalmazza:

- **PyroMark Q24 készülék és PyroMark Q24 MDx készülék.**
- PyroMark Q24 Vacuum Workstation és PyroMark Q24 MDx Vacuum Workstation.
- PyroMark Q24 szoftver (2.0) és PyroMark Q24 MDx szoftver (2.0).

A termék olyan szakemberek, például technikusok és orvosok számára ajánlott, akik képzettséggel rendelkeznek az in-vitro diagnosztikai folyamatokban, a molekuláris biológiai technikákban és a PyroMark Q24 rendszer használatában.

## <span id="page-4-1"></span>**Összefoglalás és magyarázat**

A *therascreen* NRAS Pyro Kit a humán NRAS gén 12-es, 13-as és 61-es kodonját érintő mutációk kvantitatív mérésére használható.

A kit két kétféle vizsgálatot biztosít (1. Ábra): az egyik detektálja a mutációkat a 12-es és 13-as kodonok esetében, a másik detektálja a mutációkat a 61-es kodon esetében

A két régió külön-külön kerül amplifikálásra a PCR során és ezután történik a meghatározott területek szekvenálása. A meghatározott pozíciók körüli szekvenciák normalizálási és referencia csúcsként szolgálnak a minőségi és mennyiségi értékeléséhez.

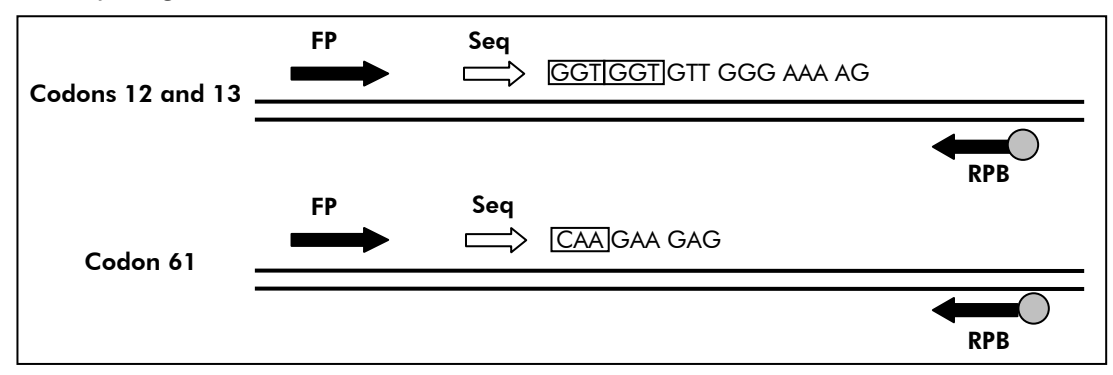

**1. Ábra. Az NRAS assay illusztrációja.** A szekvencia a vad tipusú minta analizált szekvenciáját jelöli. FP: Forward PCR primerek; RPB: Reverse PCR primerek (a B jelöli a biotinilációt); Seq: Szekvenáló primerek.

A szekvenálás mindkét vizsgálat során forward irányba történik

A termék minden vizsgálathoz tartalmaz egy PCR primer mixet és egy szekvenáló primert. A primerek oldat formájában kerülnek szállításra. Minden fiola 24 µl primert vagy primer mix-et tartalmaz.

### <span id="page-5-0"></span>**A folyamat alapjai**

Az alábbi munkafolyamat a vizsgálat menetét vázolja. A 12-es/13-as és 61-es kodonokra vonatkozó, célzott PCR után az amplikonok megkötődnek a Streptavidin Sepharose® High Performance gyöngyökön. A PCR termék egyszálúsítása után a szekvenáló primerek kapcsolódása következik (annealing). A mintákat ezután a PyroMark Q24 rendszeren analizáljuk egy futtatási-beállítás file és egy futtatási file használatával. A ritka mutációk detektálásához a "Sequence to Analyze" módosítható a futások után (lásd ["6.](#page-27-0)  [Protokoll: PyroMark Q24 futás elemzése](#page-27-0) ", [28.](#page-27-0) oldal).

**Megjegyzés:** A munkafolyamat kissé módosult a therascreen *NRAS Pyro Kit Kézikönyv* R1 revíziójához képest (lásd "4. Protokoll: [Mintatisztítás a PyroMark](#page-21-0)  [Q24-en történő Pyrosequencing analízis előtt"](#page-21-0), [22.](#page-21-0) oldal).

### **A** *therascreen* **NRAS Pyro munkafolyamat A vizsgálat és a futtatás beállítása Minta előkészítés Vizsgálat beállítás (A Melléklet)**  $\downarrow$ **PCR (2. Protokoll)**  $\downarrow$ **Immobilizáció (3. Protokoll)**   $\downarrow$ **Futtatási file beállítás (1. Protokoll) Minták előkészítése (4. Protokoll) PyroMark Q24 futtatás (5. Protokoll)**  $\downarrow$ **A PyroMark Q24 futtatás analízise (6. Protokoll)**  $\downarrow$ **Jegyzőkönyv (Report)**

### <span id="page-6-0"></span>**Kontrollok**

A kit tartalmaz egy metilálatlan kontroll DNS-t, mint pozitív kontrollt a PCR–hez és a szekvenáló reakciókhoz. Ez a kontroll DNS "vad" genotípussal rendelkezik a kit által vizsgált szekvenálási területeken, így biztosítja az eredmények megfelelő értelmezését, valamint az alacsony szintű mutációk azonosítását (lásd ["Az eredmények értékelése "](#page-29-0), [30.](#page-29-0) oldal). Minden piroszekvenálási futás alkalmával, vizsgálat típusonként egy metilálatlan kontroll DNS minta futtatása szükséges.

Továbbá, negatív kontrollt (DNS nélküli) is kell tartalmaznia legalább egy vizsgálatnak minden PCR összemérés alkalmával.

### <span id="page-7-0"></span>**Biztosított anyagok**

### <span id="page-7-1"></span>**A kit tartalma**

### *therascreen* **NRAS Pyro Kit (1/2-es doboz)**

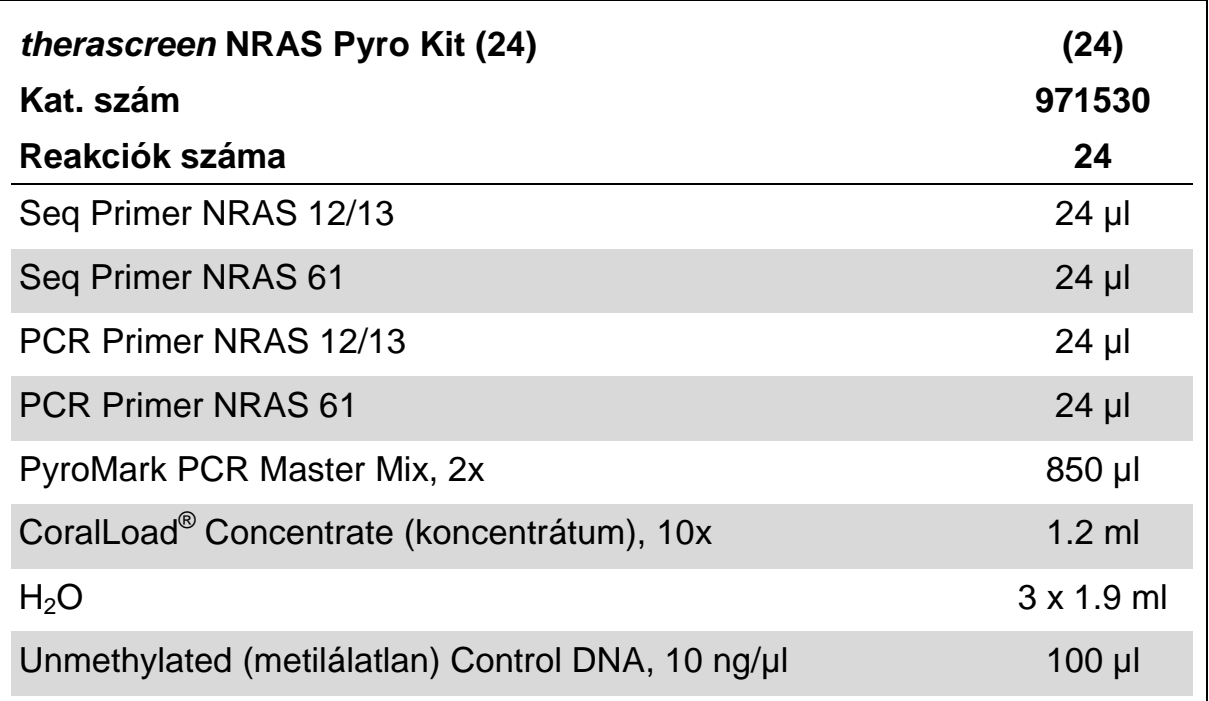

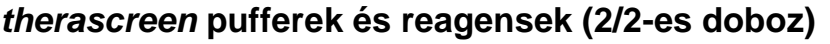

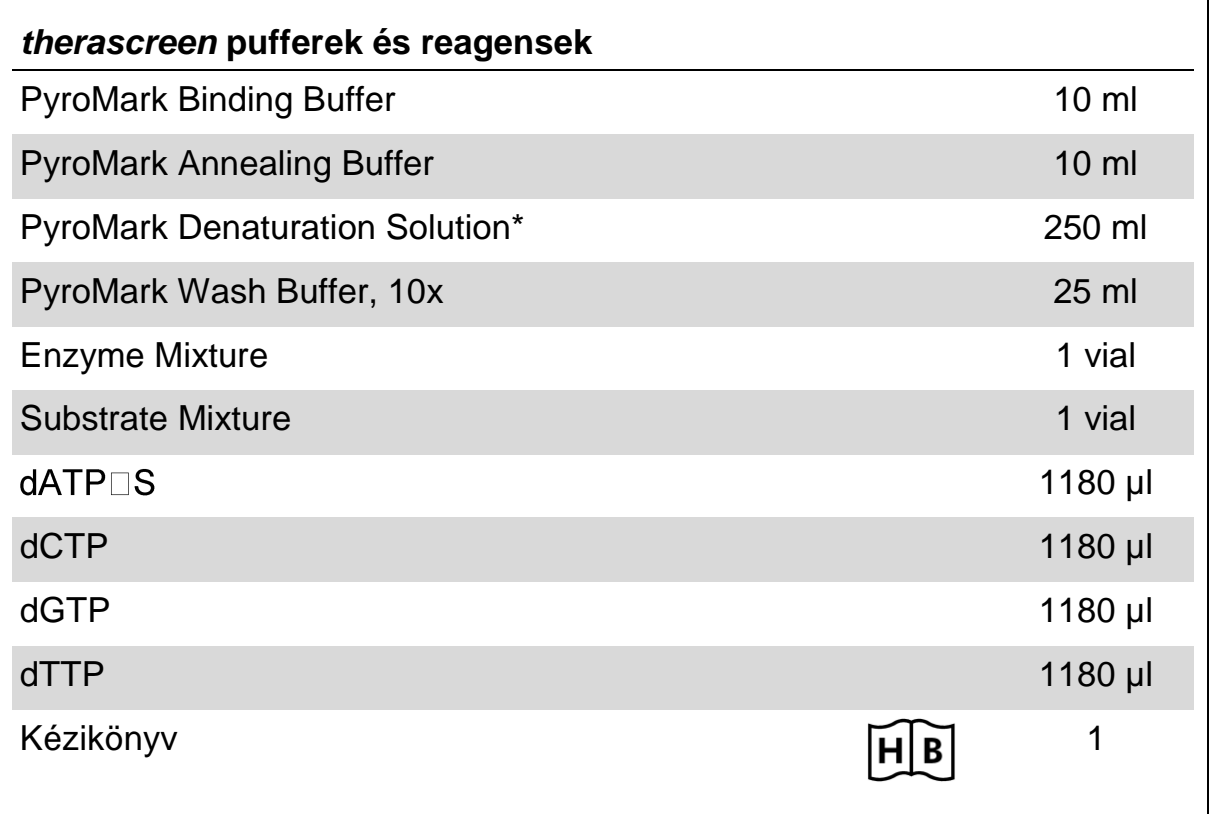

\* Nátrium-hidroxidot tartalmaz.

### <span id="page-9-0"></span>**Szükséges, de nem biztosított anyagok**

A kémiai anyagokkal használata során mindig viseljen megfelelő laboratóriumi ruházatot, eldobható kesztyűt és védőszemüveget. További információkért olvassa el a megfelelő biztonsági adatlapokat (SDS), amelyek a termék forgalmazójától szerezhetők be.

- DNS izoláló kit (lásd ["DNS izolálás"](#page-13-1), [14.](#page-13-1) oldal)
- $\blacksquare$  Pipetták (állítható)\*
- Steril pipetta hegyek (szűrővel a PCR összeméréshez)
- **Asztali mikrocentrifuga\***
- **PCR készülék\* és hozzáillő PCR csövek**
- Streptavidin Sepharose High Performance (GE Healthcare, kat. szám 17-5113-01; www.gelifesciences.com)
- **PyroMark Q24 (kat. szám 9001513 vagy 9001514)**<sup>\*†</sup>
- **PyroMark Q24 Software (kat. szám 9019063 vagy 9019062)**<sup>†</sup>
- PyroMark Q24 Plate (kat. szám 979301)<sup>†</sup>
- PyroMark Q24 Cartridge (kat. szám 979302)<sup>†</sup>
- PyroMark Q24 Vacuum Workstation (kat. szám 9001515 és 9001517)<sup>\*†</sup>
- **Plate mixer\* a gyöngyökön történő immobilizáláshoz**
- Fűthető blokk \* mely képes 80°C-t biztosítani
- 24 férőhelyes PCR plate vagy strip-ek
- $\blacksquare$  Strip kupakok
- Nagytisztaságú víz (Milli-Q<sup>®</sup> 18.2 MΩ x cm vagy ennek megfelelő).

**Megjegyzés:** A kitben lévő víz elegendő a PCR-hez, a DNS megkötéshez, az enzim mix és szubsztrát mix feloldásához; a további nagytisztaságú víz a Pyromark mosó puffer, 10x-es hígításához szükséges.

- **Ethanol** (70%)<sup> $\ddagger$ </sup>
- \* Bizonyosodjon meg arról, hogy a gyártó javaslatainak megfelelően történt a készülék ellenőrzése és kalibrálása.
- † CE-IVD jelölésű a 98/79/EC EU-s előírásnak megfelelően. Minden más termék a listában a 98/79/EC EU-s előírás alapján nem CE-IVD jelölésű.
- ‡ Ne használjon denaturált alkoholt, mely más olyan anyagokat tartalmaz, mint a metanol és metiletilketon.

### <span id="page-10-0"></span>**Ajánlott plate mixerek**

Az 1. Táblázatban feltüntetett plate mixerek ajánlottak a *therascreen* NRAS Pyro Kit használatához.

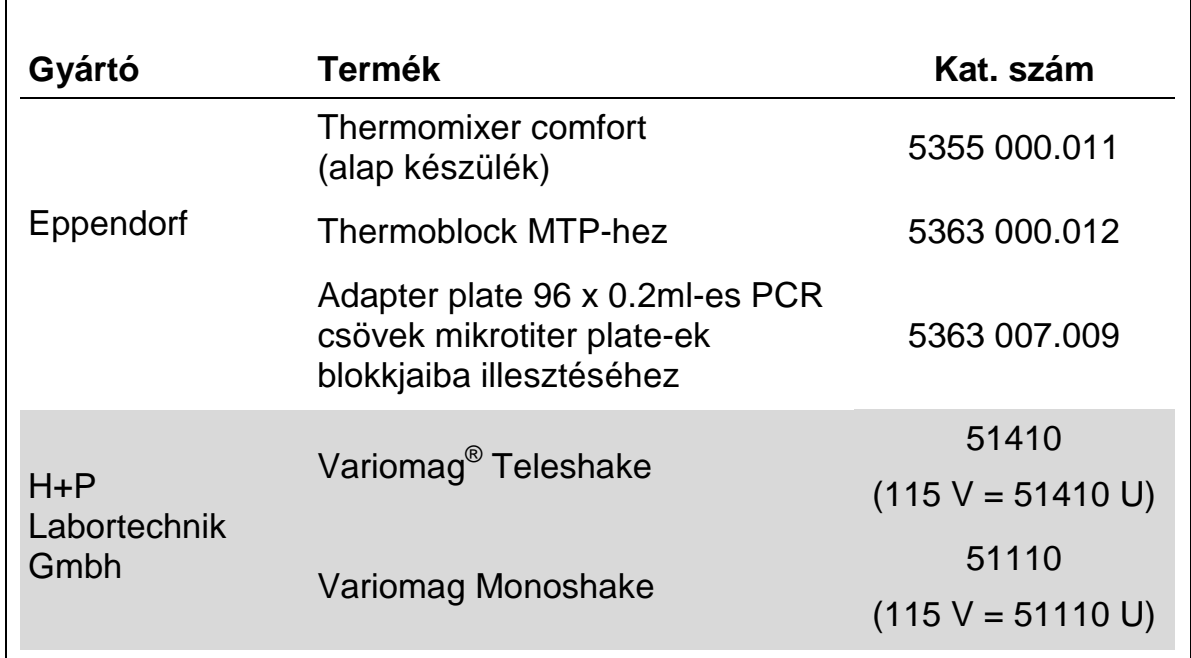

#### **1. Táblázat. Plate mixerek, melyeket a therascreen NRAS Pyro Kit használatához ajánlottak**

### <span id="page-10-1"></span>**Figyelmeztetések és óvintézkedések**

In Vitro Diagnosztikai használathoz

### <span id="page-10-2"></span>**Biztonsági információk**

A kémiai anyagokkal használata során mindig viseljen megfelelő laboratóriumi ruházatot, eldobható kesztyűt és védőszemüveget. További információkért, kérjük, olvassa el a megfelelő biztonsági adatlapokat (SDS). Ezek online elérhetőek praktikus és tömör PDF formátumban a www.qiagen.com/safety oldalon, ahol megtalálható, olvasható és kinyomtatható az SDS az egyes QIAGEN kitekre és kit komponensekre vonatkozóan.

Az alábbi figyelmeztető ("H") és óvintézkedésre vonatkozó ("P") mondatok vonatkoznak a(z) *therascreen* NRAS Pyro Kit termék összetevőire.

#### **PyroMark Denaturation Solution**

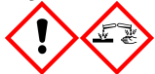

Figyelem! Bőrirritáló hatású. Súlyos szemirritációt okoz. Fémekre korrozív hatású lehet. A kiömlött anyagot fel kell itatni a körülvevő anyagok károsodásának megelőzése érdekében. Az eredeti edényben tartandó. Védőkesztyű/ védőruha/ szemvédő/ arcvédő használata kötelező.

#### **PyroMark Enzyme Mixture**

Tartalmaz: (R\*,R\*)-1,4-Dimercaptobutane-2,3-diol; acetic acid. Veszély! Bőrirritáló hatású. Súlyos szemkárosodást okoz. SZEMBE KERÜLÉS esetén: Több percig tartó óvatos öblítés vízzel. Adott esetben a kontaktlencsék eltávolítása, ha könnyen megoldható. Az öblítés folytatása. Expozíció vagy annak gyanúja esetén: Forduljon TOXIKOLÓGIAI KÖZPONTHOZ vagy orvoshoz. A szennyezett ruhát le kell vetni és az újbóli használat előtt ki kell mosni. Védőkesztyű/ védőruha/ szemvédő/ arcvédő használata kötelező.

#### **PyroMark Substrate Mixture**

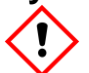

Tartalmaz: acetic acid. Figyelem! Bőrirritáló hatású. Súlyos szemirritációt okoz. Ha a szemirritáció nem múlik el: orvosi ellátást kell kérni. A szennyezett ruhát le kell vetni és az újbóli használat előtt ki kell mosni. Védőkesztyű/ védőruha/ szemvédő/ arcvédő használata kötelező.

### <span id="page-11-0"></span>**Általános óvintézkedések**

A felhasználónak mindig figyelmet kell fordítania az alábbiakra.

- Szigorúan meg kell felelni a felhasználói kézikönyv előírásainak a megfelelő eredményért. A reagensek hígítása, másként, mint ahogy azt a kézikönyv írja, nem ajánlott és a teljesítmény csökkenését eredményezi.
- A munkafolyamat kissé módosult (lásd "4. Protokoll: [Mintatisztítás a](#page-21-0)  [PyroMark Q24-en történő Pyrosequencing analízis előtt"](#page-21-0), [22.](#page-21-0) oldal) a therascreen *NRAS Pyro Kit Kézikönyv* R1 revíziójához viszonyítva.
- Ezen termék komponensei elegendőek 24 reakció elkészítéséhez, akár 5 független futtatásban.
- Használjon steril pipetta hegyeket szűrővel (a PCR összeállításához).
- A pozitív anyagokat (minták, pozitív kontrollok, és amplikonok) minden más reagensektől különállóan tárolja, illetve nyissa fel és ezeket egy különálló helységben adja hozzá a reakció keverékhez.
- Olvassza fel az összes komponenst szobahőmérsékleten (15-25°C) a vizsgálat előtt.
- Amikor felolvadt, keverje össze a komponenseket (fel-le pipettázással, vagy vortex-el) és röviden centrifugálja le.
- A sikertelen eredmények nem hivatottak a mutációs státusz megítélésére.

### <span id="page-12-0"></span>**Reagensek tárolása és kezelése**

A *therascreen* NRAS Pyro Kit-szállítása 2 dobozban történik. A *therascreen* NRAS Pyro Kit (1/2-es doboz) szállítása szárazjégen történik. A PyroMark PCR Master Mix, CoralLoad Koncentrátum, metilálatlan kontroll DNS és primerek tárolása -30 és -15°C között kell, hogy történjen megérkezésük után.

A *therascreen* pufferek és reagensek (2/2-es doboz) tartalma: therascreen pufferek, enzim mix, szubsztrát mix, dATPαS, dCTP, dGTP és dTTP (a Pyroszekvenálási analízishez szükséges reagensek); szállításuk jégakkuval történik. Ezen komponenseket 2-8°C-on kell tárolni megérkezés után. Az aktivitásbeli veszteség minimalizálása érdekében, ajánlott mind az enzim mixet, mind a szubsztrát mixet a mellékelt fiolákban tárolni.

Az összeállított enzim és szubsztrát mixek legalább 10 napig stabilak 2-8°Con. Az összeállított enzim és szubsztrát mixek lefagyaszthatóak és a fioláikban tárolhatók -30 és -15°C között. A lefagyasztott reagenseket nem lehet kitenni 3-nál több fagyasztási-kiolvasztási folyamatnak.

**Megjegyzés:** A nukleotidok nem fagyaszthatók.

A *therascreen* NRAS Pyro Kit a lejárati dátumig stabil marad, amennyiben a fenti kondícióknak megfelelően van tárolva.

### <span id="page-12-1"></span>**A minta kezelése és tárolás**

Minden mintát, mint potenciális fertőző anyagot kell kezelni.

A mintaanyag humán DNS, melyet vérből és formalin-fixált paraffinbabeágyazott (FFPE) mintákból vontak ki.

Heparin kezelés alatt álló emberekből származó minták nem használhatóak. Az olyan csövekben gyűjtött vérminták, melyek antikoagulánsként heparint tartalmaznak nem használhatóak. A heparin befolyásolja a PCR-t.

### <span id="page-13-0"></span>**A folyamat**

### <span id="page-13-1"></span>**DNS izolálás**

A rendszer teljesítménye az EZ1® DNA Tissue Kit és a QIAamp ®DNA FFPE Tissue Kit-ek használatával lett megállapítva, amelyeket a formalinban-fixált paraffinba-ágyazott tumor mintákból történő humán DNS izolálásához használtak. A QIAamp DSP DNS Blood Mini Kit rendszer teljesítményének megállapítása egészséges donor vérminta felhasználásával történt, amelyet részben tumor sejtekkel spike-oltak.

A *therascreen* NRAS Pyro Kit-hez a 2. Táblázatban látható QIAGEN kitek ajánlottak DNS tisztításra a megjelölt humán mintatípusokból. Végezze el a DNS tisztítást, a kit kézikönyvében leírt utasításoknak megfelelően

#### **2. Táblázat. DNS tisztító kitek, melyek ajánlottak a** *therascreen* **NRAS Pyro Kithez**

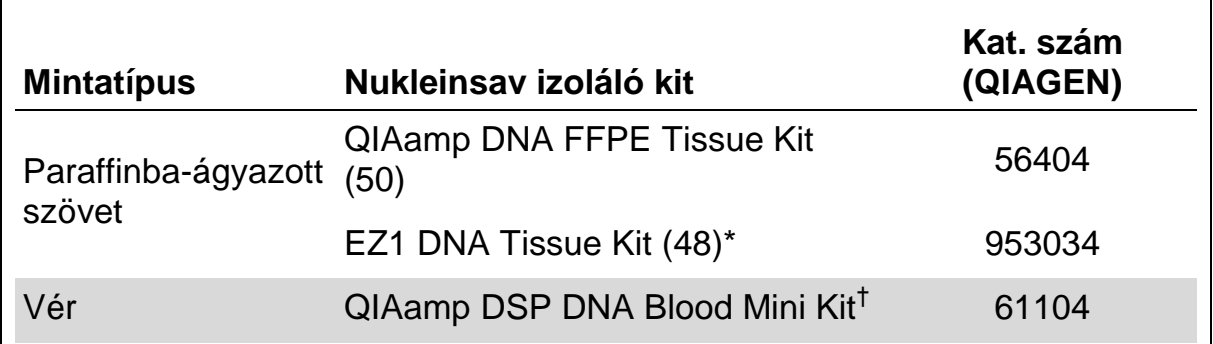

\* Kövesse a protokollt a paraffinba-ágyazott szövet használatakor. Az EZ1 DNA Tissue Kitet kombinálva kell használni az EZ1 Advanced készülékkel (kat. szám 9001410 vagy 9001411) és az EZ1 Advanced DNS Paraffin Section Kártyával (kat. szám 9018298), vagy az EZ1 Advanced XL készülékkel (kat. szám 9001492) és az EZ1 Advanced XL DNS Paraffin Section Kártyával (kat. szám 9018700), vagy a BioRobot® EZ1 készülékkel (kat. szám 9000705, többé nem elérhető) és az EZ1 DNS Paraffin Section Kártyával (kat. szám 9015862).

† CE-IVD jelölt termék, a 98/79/EC EU-s előírásnak megfelelően.

### <span id="page-14-1"></span><span id="page-14-0"></span>**1. Protokoll: A PyroMark Q24 rendszer futási beállítása**

#### **Kezdés előtti fontos szempontok**

 $\blacksquare$  Ha kell, a LOB megerősíthető egy vad-típusú mintával, a teljes plate-nyi eredményhez. Részleteket a CLSI Irányelv EP17-A "A detekciós limit meghatározása és a mennyiségi limit meghatározása protokoll; jóváhagyott útmutató"-ban találhat.

#### **Kezdés előtti teendők**

 Készítsen egy Assay Setup beállítást a [41.](#page-40-0) oldal, A Melléklete alapján. Ezt csak egyszer kell elvégezni, a *therascreen* NRAS Pyro vizsgálatok első futtatása előtt.

#### **Procedúra**

- 1. **Kattintson az ikonra az eszköztárban**. Egy új futási file-t kapunk.
- **2. Írja be a futási paramétereket (lásd ["Futtatási paraméterek"](#page-15-0), [16.](#page-15-0) oldal).**
- **3. Állítsa össze a plate-et, úgy hogy a 12/13 kodon és a 61-es kodon assay-ket hozzáadja a vizsgálandó mintáknak megfelelő well-ekhez. Megjegyzés:** Egy negatív kontroll mintát (DNS minta nélkül) mellékeljen minden PCR összeméréskor legalább 1 vizsgálatban.

**Megjegyzés:** Mellékeljen egy metilálatlan kontroll DNS-t minden egyes vizsgálathoz, pyroszekvenálási futásonként (lásd ["Kontrollok"](#page-6-0), [7.](#page-6-0) oldal).

- **4. Ha a futást összeállította és készen áll a ProMark Q24 futtatásra, nyomtasson egy listát az enzim keverék, szubsztrát keverék és nukleotidok kívánt mennyiségéről, illetve a plate beállításról.**  Válassza a "Tools" menüből a "Pre Run Information"-t, majd **kattintson a dikonra.**
- **5. Zárja be a futtatás file-t és másolja egy pendrive-ra (a rendszer tartozéka) Windows Explorer-t használva**

A nyomtatott Előfuttatási Információt, mintaként használhatja, az összeméréshez (lásd " [3. Protokoll: A PCR termék kötése Streptavidin](#page-19-1)  [Sepharose High Performance gyöngyökhöz](#page-19-1) ", [20.](#page-19-1) oldal).

A plate PyroMark Q24-en történő futtatásához, lásd ["5. Protokoll: A](#page-25-0)  [PyroMark Q24 futtatása](#page-25-0) ", [26.](#page-25-0) oldal.

#### <span id="page-15-0"></span>**Futtatási paraméterek**

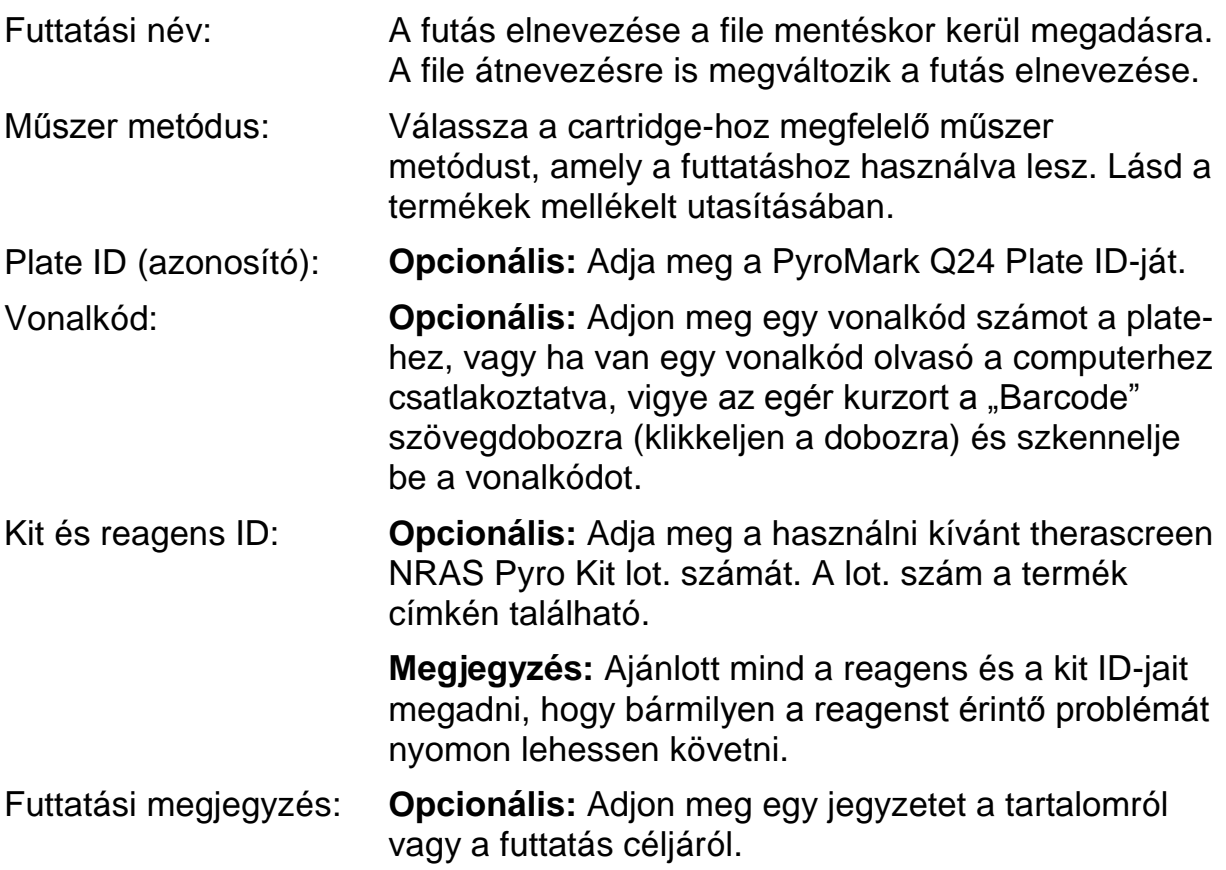

#### **Vizsgálati file-ok hozzáadása**

Ha egy assay-t egy csőhöz szeretnénk rendelni, akkor vagy:

- Jobb-klikk a csőre és "Load Assay" kiválasztása a tartalom menüből.
- A shortcut browser-ben válassza ki az assay-t majd húzza át azt a csőhöz.

A cső szín-kódos, a betöltött vizsgálatnak megfelelően.

#### **Adjon meg minta ID-ket és megjegyzéseket**

Ahhoz, hogy megadjon minta ID-ket vagy megjegyzéseket, válassza ki a cellát és írja be a szöveget.

Egy minta ID vagy egy megjegyzés szerkesztéséhez, vagy válassza ki a cellát (az aktuális tartalom ki lesz választva) vagy klikkeljen duplán a cellára.

### <span id="page-16-0"></span>**2. Protokoll: PCR a therascreen NRAS Pyro Kit-hez mellékelt PCR reagensekkel**

Ez a protokoll a 12-es és 13-as kodonot is tartalmazó régió, illetve a 61-es kodont tartalmazó régió PCR-es amplifikálásához szolgál a *therascreen* NRAS Pyro kit használatával.

#### **Kezdés előtti fontos szempontok**

- A PyroMark Master Mix-ben található HotStarTaq® DNS polimeráz egy **15 percig** tartó aktivációs lépést igényel **95°C-on**.
- Állítsa össze az összes reakció mixet egy, a DNS izolálástól független helyen, adja a minta DNS-t a PCR-hez, elemezze a PCR terméket, vagy készítse elő a mintát piroszekvenálási analízist megelőzően.
- Használjon eldobható hegyeket, melyek hidrofóbikus szűrőket tartalmaznak a kereszt-szennyeződés minimalizálása érdekében.

#### **Kezdés előtti teendők**

- Mielőtt felnyitja a PCR primereket tartalmazó csöveket, röviden centrifugázza le azokat, hogy tartalmuk a cső aljára gyűljön.
- Állítsa a kontroll és minta DNS koncentrációját 0.4-2ng/µl-re, ha szükséges.

#### **Procedúra**

- **1. Olvassza fel az összes szükséges komponenst (lásd 3. Táblázat).** Jól keverje össze használat előtt.
- **2. A 3. Táblázatban megadottak szerint készítsen egy reakció mixet minden egyes PCR primer szetthez.**

A reakció mix tartalmazza az összes komponenst, ami a PCR-hez szükséges, kivéve a mintát.

Készítsen olyan nagy mennyiségű reakció mixet, amely nagyobb, mint a végrehajtandó PCR vizsgálatok száma.

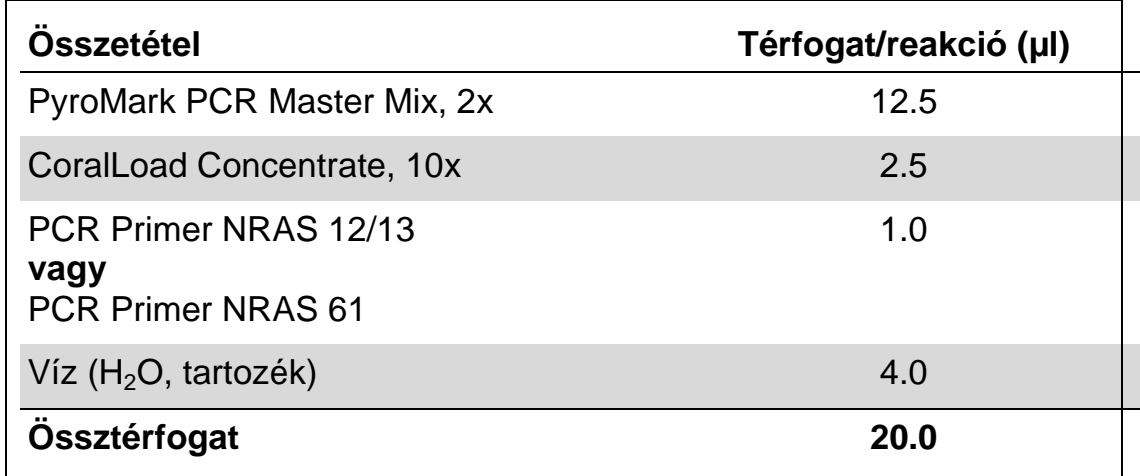

#### **3. Táblázat. A reakció mix elkészítése az egyes PCR primer mixekkel**

#### **3. Keverje össze a reakció mixet és osszon 20µl-t minden egyes PCR csőbe.**

Nem szükséges a PCR csöveket jégben tartani, mert a HotStarTaq DNS polimeráz inaktív szobahőmérsékleten.

#### **4. Adjon hozzá 5µl minta DNS-t (2-10 ng genomikus DNS) az egyes PCR csövekhez (lásd: 4. Táblázat) és jól keverje össze.**

**Megjegyzés:** Egy negatív kontrollt (DNS nélküli) is kell tartalmaznia legalább egy vizsgálatnak minden PCR összemérés alkalmával.

**Megjegyzés:** Használjon egy metilálatlan kontroll DNS mintát minden egyes piroszekvenális futtatásban (lásd ["Kontrollok"](#page-6-0), [7.](#page-6-0) oldal).

#### **4. Táblázat. PCR készítés**

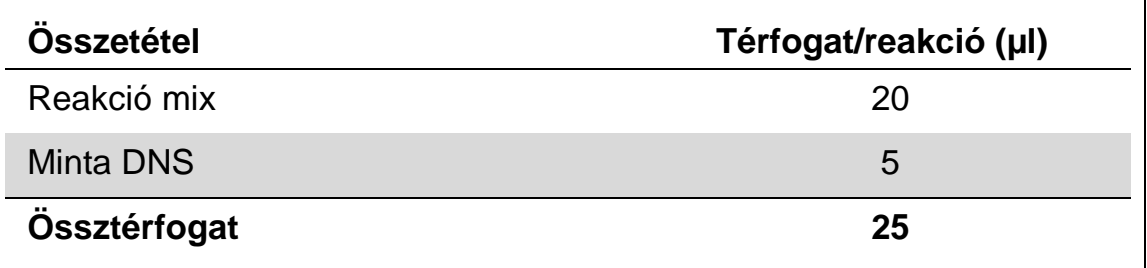

#### **5. Programozza be a PCR készüléket a gyártó előírásainak megfelelően, az 5. Táblázatban vázolt kondíciókat használva.**

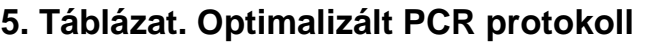

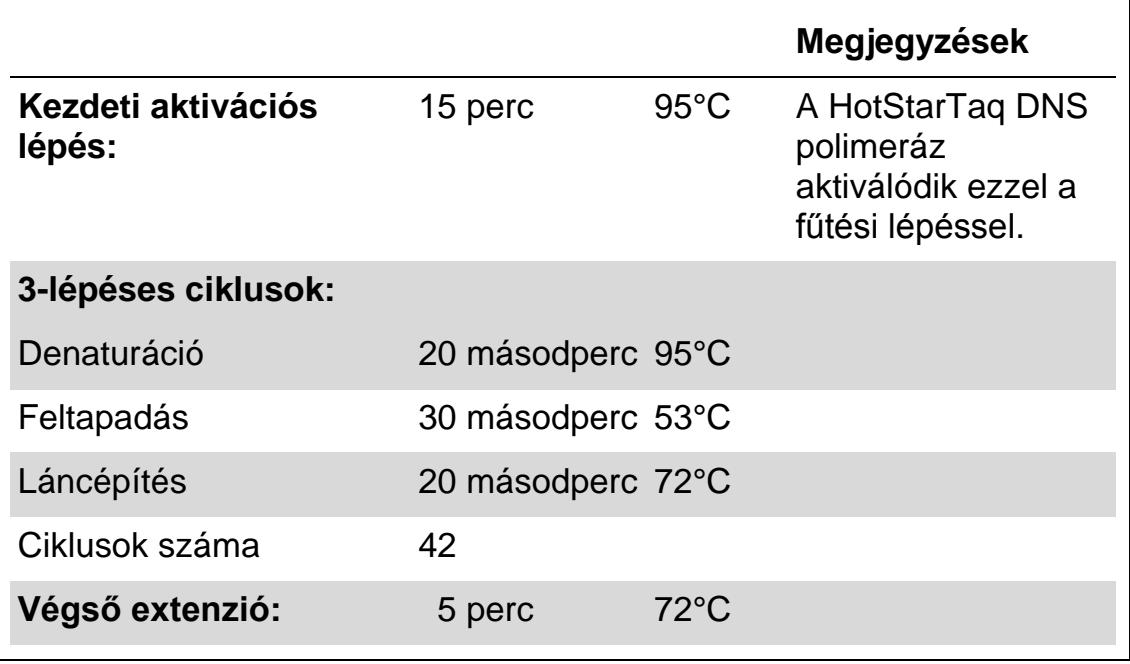

- **6. Helyezze a PCR csöveket a PCR készülékbe és indítsa el a programot.**
- 7. **Az amplifikáció után, folytassa a " [3. Protokoll: A PCR termék kötése](#page-19-1)  [Streptavidin Sepharose High Performance gyöngyökhöz](#page-19-1) ", [20.](#page-19-1) oldal**.

### <span id="page-19-1"></span><span id="page-19-0"></span>**3. Protokoll: A PCR termék kötése Streptavidin Sepharose High Performance gyöngyökhöz**

Ez a protokoll írja le a PyroMark Q24 analízis előtti templát DNS kikötését Streptavidin Sepharose High Performance (GE Healthcare) segítségével.

#### **Kezdés előtti fontos szempontok**

 Tegyük lehetővé, hogy az összes szükséges reagens és oldat felvegye a szobahőmérsékletet (15-25 C°) mielőtt dolgozni kezdünk velük.

#### **Procedúra**

- 1. Óvatosan rázza fel a Streptavidin Sepharose High Performance üvegét, amíg homogén oldatot nem kap.
- **2. Készítsen master mix-et a DNS kivonáshoz a 6. Táblázatnak megfelelően. Készítsen 10%-val több mennyiséget, mint ami az összes reakcióhoz kell.**

#### **6. Táblázat. Master mix a DNS kikötéséhez**

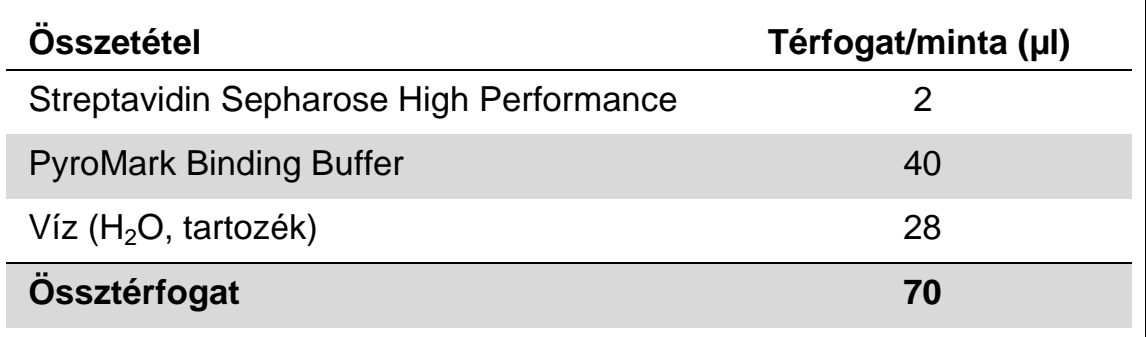

- **3. Mérjen 70 µl master mix-et a 24 férőhelyes PCR plate vagy a strip csöveibe, amelyet előzőleg megadhat a futási beállításoknál (lásd " [1.](#page-14-1)  [Protokoll: A PyroMark Q24 rendszer](#page-14-1) futási beállítása", [15.](#page-14-1) oldal).**
- **4. Adjon a 2. Protokoll alapján készített biotinilált PCR termékből 10 µl-t a master mix-et tartalmazó csövekbe, amelyeket megadott a futási beállításoknál (lásd ["2. Protokoll: PCR a therascreen NRAS Pyro Kit](#page-16-0)hez mellékelt [PCR reagensekkel"](#page-16-0), [17.](#page-16-0) oldal).**

A teljes térfogatnak 80 µl-nek kell lennie a master mix és a PCR termék bemérése után.

## **5. Zárja le a PCR plate-et (vagy a strip-et) strip sapkával.**

Győződjön meg róla, hogy a csövek között nincs szivárgás.

#### **6. Mozgassa a PCR plate-et 5-10 percig szobahőmérsékleten (15-25 C°) 1400 rpm-vel.**

Ezalatt készítse elő a PyroMark Q24 Vacuum Workstation-t a mintatisztításhoz, a *PyroMark Q24 User Manual* alapján.

### **7. Közvetlenül folytassa ezzel "4. Protokoll: [Mintatisztítás a PyroMark](#page-21-0)  [Q24-en történő Pyrosequencing analízis előtt"](#page-21-0), [22.](#page-21-0) oldal.**

**Megjegyzés:** A szefaróz gyöngyök gyorsan ülepednek. A gyöngyök kivételének közvetlenül a mozgatást követően kell megtörténnie.

Ha több mint 1 perc telik el a plate vagy a strip mozgatását követően, akkor újra 1 percig mozgatni kell a gyöngyöket a kifogásuk előtt.

### <span id="page-21-0"></span>**4. Protokoll: Mintatisztítás a PyroMark Q24-en történő Pyrosequencing analízis előtt**

A PyroMark Q24 Pyrosequencing analízis előtt ez a protokoll írja le az egyszálú DNS előkészítését és a szekvenáló primer templáttal történő összekapcsolását.

#### **Kezdés előtti fontos szempontok**

- A szekvenáló primereket tartalmazó csövek kinyitása előtt röviden centrifugálja le azokat, hogy a tartalom a cső aljára kerüljön.
- Adja a 2 különböző szekvenáló primer-t azonos módon, mint ahogy meghatározta azt a futási beállításban (lásd " [1. Protokoll: A PyroMark](#page-14-1)  Q24 rendszer [futási beállítása"](#page-14-1), [15.](#page-14-1) oldal), az analizálni kívánt régiótól függően (kodon 12 és 13, vagy kodon 61).
- A munkafolyamat kissé módosult a *therascreen NRAS Pyro Kit Handbook*  R1 módosításához képest (18. lépés). A 80 C°-os melegítést követően ne rövidítse le a minta kihűlési idejét.
- Rendszeresen végezze el a szűrő filterek funkció tesztjét a PyroMark Q24 *User Manual* alapján és ha kell cserélje ki a szűrő filtereket.

#### **Kezdés előtti teendők**

- Helyezze a PyroMark Q24 Plate Holder-t egy 80 C°-ra előmelegített thermoblokkra a [17.](#page-24-0) lépésnél. Hagyja a második PyroMark Q24 Plate Holder-t szobahőmérsékleten (15-25 C°) a 18. lépéshez.
- A PyroMark Wash Buffer 10x-es koncentrátum. Első használat előtt hígítsa 1x-es oldattá, úgy hogy adjon 225 ml nagytisztaságú vizet 25 ml 10x-es PyroMark Wash Buffer-hez (végtérfogat 250 ml).

Az 1x-es, használatra kész PyroMark Wash Buffer oldat 2–8°C-on eltartható a jelzett lejárati időig.

#### **Procedúra**

**1. Hígítson elegendő mennyiséget az egyes szekvenáló primerekből Seq Primer NRAS 12/13 és Seq Primer NRAS 61 a PyroMark Q24 Annealing Buffer-t használva a 7. Táblázat szerint.**

Hígítson nagyobb mennyiséget a szekvenáló primerekből, mint amennyi az össze minta szekvenáláshoz szükséges lenne (minták száma + egy extra).

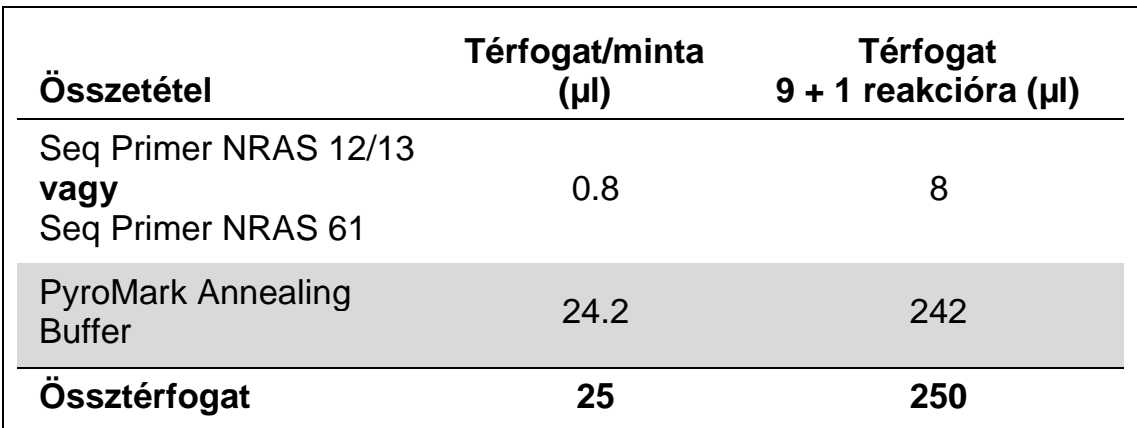

#### **7. Táblázat. Példa a szekvenáló primerek hígítására**

**2. Tegyen 25 µl-t a hígított szekvenáló primer-ből a PyroMark Q24 Plate egyes csöveibe a futási beállításoknak megfelelően (lásd " [1.](#page-14-1)  [Protokoll: A PyroMark Q24 rendszer](#page-14-1) futási beállítása", [15.](#page-14-1) oldal).**

Tartsa az egyik PyroMark Q24 Plate Holder-t (tartozék a PyroMark Q24 Vacuum Workstation-nak) szobahőmérsékleten (15-25 C°) és használja tartóként, a plate előkészítése és mozgatása során.

**3. Helyezze a 3. Protokoll alapján előkészített PCR plate-et (vagy stripet) és a PyroMark Q24 Plate-et a munkaasztalra (2. Ábra).** 

Ellenőrizze a plate helyes orientációját, a mintafelvitel alapján.

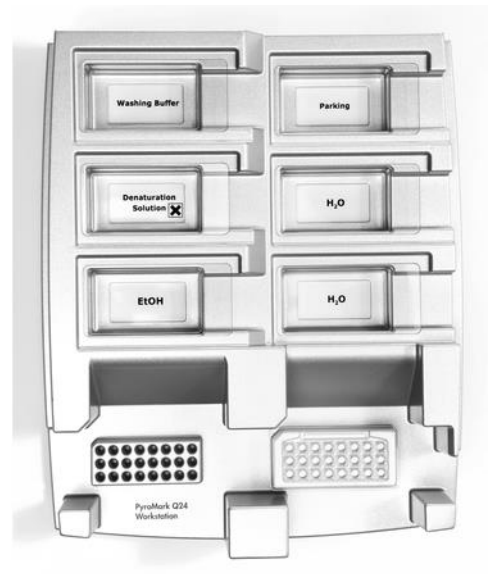

**2. Ábra. A PCR plate (vagy strip) és a PyroMark Q24 Plate elhelyezése a vákuum munkaasztalon.**

- **4. A vákuum bekapcsolásával hozzon létre vákuumot az eszközben.**
- **5. Óvatosan eressze le a szűrő szondákat a PCR plate-be (vagy stripbe), hogy összegyűjtse a templát DNS-sel kötésben lévő gyöngyöket. Tartsa a szondákat itt 15 másodpercig. Óvatosan emelje fel a vákuum fejet.**

**Megjegyzés:** A szefaróz gyöngyök gyorsan ülepednek. A gyöngyök kivételének közvetlenül a mozgatást követően kell megtörténnie.

Ha több mint 1 perc telik el a plate vagy a strip mozgatását követően, akkor újra 1 percig mozgatni kell a gyöngyöket a kifogásuk előtt.

- **6. Helyezze a vákuum fejet a 40 ml, 70%-os etanolt tartalmazó kádba (2. Ábra). Öblítse a szűrő szondákat 5 másodpercen keresztül.**
- **7. Helyezze a vákuum fejet a 40 ml, Denaturation Solution-t tartalmazó kádba (2. Ábra). Öblítse a szűrő szondákat 5 másodpercen keresztül.**
- **8. Helyezze a vákuum fejet az 50 ml, Wash Buffer-t tartalmazó kádba (2. Ábra). Öblítse a szűrő szondákat 10 másodpercen keresztül.**
- **9. Emelje fel a vákuum fejet, majd 5 másodpercig döntse hátra, a függőleges 90°-on túl, hogy a folyadék lecsurogjon a szűrő szondákból (3. Ábra).**

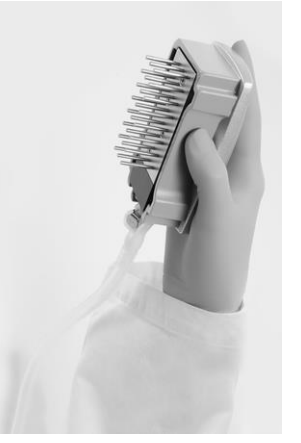

**3. Ábra. A vákuum fej hátradöntése, a függőleges 90°-on túl.**

- **10. Miközben a vákuum fejet a PyroMark Q24 Plate fölé tartja zárja le a vákuum kapcsolót az eszközön (Off).**
- **11. Oldja le a gyöngyöket a PyroMark Q24 Plate-be, úgy hogy engedje a szűrő szondákat a higított szekvenáló primer-be, majd óvatosan mozgassa az eszközt egyik oldalról a másikra.**

Vigyázzon, nehogy felsértse a PyroMark Q24 Plate felszínét, megkarcolva azt a szűrő szondákkal.

- **12. Helyezze a vákuum fejet nagytisztaságú vizet tartalmazó kádba (2. Ábra) és mozgassa azt 10 másodpercig.**
- **13. Nagytisztaságú vízbe merítve (2. Ábra) és vákuumot alkalmazva mossa át a szűrő szondákat. Öblítse a szondákat 70 ml nagytisztaságú vízzel.**
- **14. Emelje fel a vákuum fejet, majd 5 másodpercig döntse hátra, a függőleges 90°-on túl, hogy a folyadék lecsurogjon a szűrő szondákból (3. Ábra).**
- **15. Zárja le a vákuum kapcsolót az eszközön (Off) és helyezze vákuum fejet a Parking (P) pozícióba.**
- **16. Kapcsolja ki a vákuum pumpát.**

**Megjegyzés:** A munkanap végén kidobhatja a keletkezett folyékony hulladékot és a megmaradt oldatokat, valamint ellenőrizheti, hogy maradte por illetve folyadék általi szennyeződés a PyroMark Q24 Vacuum Workstation-on, lásd B Melléklet, **Fehler! Textmarke nicht definiert.**. oldal.

- <span id="page-24-0"></span>**17. Az előmelegített PyroMark Q24 Plate Holder segítségével melegítse fel a mintákat tartalmazó PyroMark Q24 Plate-et 2 percig 80 C°-ra.**
- **18. Vegye le a PyroMark Q24 Plate-et a meleg plate tartóról és helyezze a másik PyroMark Q24 Plate Holder-re, ami szobahőmérsékleten (15-25 C°) volt tartva és hagyja, hogy a minták 10-15 perc alatt szobahőmérsékletűre hűljenek.**
- **19. Folytassa ezzel ["5. Protokoll: A PyroMark Q24 futtatása](#page-25-0) ", [26.](#page-25-0) oldal.**

### <span id="page-25-0"></span>**5. Protokoll: A PyroMark Q24 futtatása**

A protokoll leírja a PyroMark Gold Q24 reagensek előkészítését és betöltését a PyroMark Q24 Cartridge-ba, valamint egy PyroMark Q24 futás elindítását és leállítását. A futtatás beállításáról részletes leírást a *PyroMark Q24 User Manual*-ban talál.

#### **Kezdés előtti fontos szempontok**

A Pre Run információs riport, ami a futási beállításoknál a "Tools" menüben található (lásd " [1. Protokoll: A PyroMark Q24 rendszer](#page-14-1) futási [beállítása"](#page-14-1), [15.](#page-14-1) oldal), információt ad arról, hogy mennyi nukleotid, enzim és szubsztrát puffer szükséges egy specifikus futáshoz.

#### **Kezdés előtti teendők**

■ Kapcsolja be a PyroMark Q24 készüléket. A bekapcsoló gombot a készülék hátsó oldalán találja.

#### **Procedúra**

- **1. Oldja fel a fagyasztva-szárított enzim és szubsztrát mixeket is 620 µl vízben (H2O, tartozék).**
- **2. Az összekeveredés érdekében forgassa meg óvatosan a csövet.** Ne vortexelie!

A biztos beoldódás érdekében hagyja a csövet szobahőmérsékleten (15- 25 C°) 5-10 percig. Győződjön meg róla, hogy az oldat ne legyen zavaros, mielőtt a PyroMark Q24 Cartridge-ba tölti. Ha nem használja fel azonnal a reagenseket, tegye jégre\* vagy hűtőbe.

- **3. Biztosítsa, hogy a reagensek és a PyroMark Q24 Cartridge elérje a környezeti hőmérsékletet (20-25 C°).**
- **4. Fordítsa a PyroMark Q24 Cartridge-ot a cimkés oldalával magafelé.**
- **5. Töltse fel a PyroMark Q24 Cartridge-ot a szükséges mennyiségű nukleotidokkal, enzim és szubsztrát mixekkel a 4. Ábrának megfelelően.**

Vigyázzon, hogy ne kerüljön buborék a cartridge-ba a pipettázáskor.

<sup>\*</sup> Amikor vegyszerekkel dolgozik, mindig viseljen megfelelő köpenyt, eldobható gumikesztyűt és védőszemüveget. További információkért olvassa el a megfelelő biztonsági adatlapokat (SDS), amelyek a termék forgalmazójától szerezhetők be.

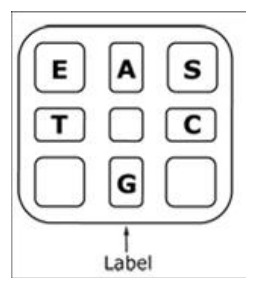

**4. Ábra. A PyroMark Q24 Cartridge felülnézeti képe**. A jelölések az egyes reagens tartó csöveknek megfelelőek. A futási beállítások "Tools" menüjében található Pre Run információs riport alapján, mérje be a megfelelő mennyiségű enzim mix-et (E), szubsztrát mix-et (S) és nukleotidokat (A, T, C, G).

- **6. Nyissa ki a cartridge kaput, helyezze be a feltöltött reagens cartridgeot a jelzett oldalával kifele. Tolja be teljesen a cartridge-ot, majd nyomja le.**
- **7. Biztosítsa, hogy a vonal legyen látható a cartridge előtt és zárja a kaput.**
- **8. Nyissa ki a plate-tartó keretet és helyezze a plate-et a fűthető blokkra.**
- **9. Zárja a plate-tartó keretet és a készülék fedelét.**
- **10. Tegye a futási file tartalmú USB eszközt a készülék elején lévő portba.**

Megjegyzés: Ne vegye ki az USB eszközt a futás befejezése előtt.

- **11. Válassza a "Run" parancsot a főmenüben (az érintőképernyő és**  gombjaival), majd nyomja meg az "OK"-t.
- **12. Válassza ki a futási file-t az érintőképernyő és gombjaival.**

Megjegyzés: A mappa tartalmának megtekintéséhez válassza ki a mappát és nyomja meg a "Select"-et. Az előző nézethez nyomja meg a "Back"-ot.

- **13. Ha kiválasztotta a futási file-t, a futás elindításához nyomjon "Select" et.**
- **14. Ha a futás befejeződött és a készülék megerősítette, hogy a futási**  file-t az USB eszközre mentette, nyomjon "Close"-t.
- **15. Húzza ki az USB eszközt.**
- **16. Nyissa fel a készülék fedelét.**
- **17. Nyissa ki a cartridge kaput és vegye ki a reagens cartridge-ot, úgy hogy először emelje fel, majd húzza kifele.**
- **18. Zárja a kaput.**
- **19. Nyissa ki a plate-tartó keretet és vegye ki a plate-et a fűthető blokkról.**
- **20. Zárja le a plate-tartó keretet és a készülék fedelét.**
- **21. Dobja ki a plate-et és tisztítsa ki a cartridge-ot a mellékelt terméklapon található utasítások alapján.**
- **22. Elemezze a futást a ["6. Protokoll: PyroMark Q24 futás elemzése](#page-27-0) ", [28.](#page-27-0) oldal alapján.**

### <span id="page-27-0"></span>**6. Protokoll: PyroMark Q24 futás elemzése**

A protokoll leírja a NRAS futás mutáció elemzését a PyroMark Q24 szoftverrel.

#### **Procedúra**

- **1. Helyezze be a számítógép USB portjába a feldogozott futási file-t tartalmazó USB eszközt.**
- **2. Windows Explorert használva helyezze el a futási file-t a számítógépen.**
- **3. Nyissa meg a futási file-t a PyroMark Q24 Software AQ módjában,**  úgy hogy a "File" menüből kiválasztja az "Open"-t, vagy úgy hogy **kettőt klikkel a file-ra ( )az egyszerűsített keresőben.**
- **4. Ellenőrizzük, hogy az A-csúcs redukciós faktor (Analysis Parameters fül a Analysis Setup fül alatt) 0.86-ra van beállítva az NRAS Codon 61-es vizsgálathoz.**
- **5. Hogy analizáljuk a futtást és legyen egy összképünk az eredményekről klikkeljünk az egyik analízis gombra.**

 $\Box$ 

Minden well analizálása

 $\bigcup$ 

Csak a kiválasztott well analizálása.

Az elemzett eredmények (allél frekvenciák) és a minőségbiztosítás a Pyrogram<sup>®</sup> vonal variábilis pozíciója felett látható. További információért kérjük, nézze meg a *PyroMark Q24 kézikönyvet*.

**6. Riportkészítéshez válassza az "AQ Full Report"-ot vagy az "AQ** Analysis Results"-ot a "Reports" menüben.

A leggyakoribb mutációk mind a három vizsgált NRAS kodonra a 35. nukleotidnál (második bázis a 12. kodonban), a 38. nukleotidnál (második bázis a 13. kodonban) valamint a 182. nukleotidnál (második bázis a 61. nukleotidnál) találhatóak. Ezért a standard "Sequence to Analyze"-a, amit meghatározott az Analysis Setup-ban, felismeri a mutációkat ebben a pozícióban (lásd A Melléklet, [41](#page-40-0). oldal). Ha a minta tartalmaz egy mutációt a 34., a 37., a 181., vagy a 183. nukleotidnál, a "Sequence to Analyze" átírható úgy, hogy elemezze a mutációt ebben a pozícióban is, ahogy az A Melléklet írja.

A humán NRAS gén 12/13 kodon és 61 kodon mutációk gyakoriságának naprakész adatai elérhetőek a Sanger Institute honlapjáról: [www.sanger.ac.uk/genetics/CGP/cosmic/.](http://www.sanger.ac.uk/genetics/CGP/cosmic/)

**Megjegyzés:** Az értékelhető eredményekhez ajánlott a 30 RLU alatti egyes csúcsmagasság. A vizsgálat beállításnál legyen 30 RLU a "megfelelő minőség csúcsmagassága" (*PyroMark Q24 User Manual* és A Melléklet).

**Megjegyzés:** Az allélkvantifikálás értékelésére és dokumentálására az "AQ Analysis Results"-ot kell használni. A számok a Pyrogram-ban kerekített értékek és nem mutatnak pontos kvantifikációt.

**Megjegyzés:** A Pyrogramot mindig össze kell vetni a hisztogrammal, amely egy jobb-klikkel előhívható a Pyrogram ablakból. A mért csúcsnak egyeznie kell a hisztogram oszlop magasságával.

#### **A 35., a 38. nukleotidnál vagy a 182. nukleotidnál detektálható**  mutációt nem mutató minták, vagy "Check" illetve "Failed" minőségű **minták újbóli elemzése.**

Kiemelten ajánlott elemezni minden mintát, amelyben nem mutatott ki mutációt a standard "Sequence to Analyze" a 35., a 38. vagy a 182. nukleotidban, valamint azokat a mintákat amelyek "Check" vagy "Failed" minőségi értéket kaptak. A "Check" vagy "Failed" minőségi érték utalhat mutációra a 35., 28. és a 182. nukleotidhoz képest eltérő pozíciókban, csúcsmagasság eltéréseket okozva a referencia diszpenzációknál. Például egy csúcs megjelenése az első három diszpenzáció során a 12/13-as kodonban azt mutatja, hogy a 34. nukleotidnál (12. kodon) mutáció van.

Újbóli elemzéshez és a 34., 37. nukleotid mutációinak detektálásához az "Analysis Setup"-ban változtassa meg a "Sequence to Analyze"-t *GNTGNTGTTGGGAAAAGC*-ről *NGTNGTGTTGGGAAAAGC*-re. Klikkeljen az "Apply"-ra, majd a "To All"-ra, ha az "Apply Analysis Setup" ablak megjelenik.

Újbóli elemzéshez és a 181. nukleotid mutációinak detektálásához változtassa meg a "Sequence to Analyze" beállításánál a következő szekvenciát: *CNAGAAGAGTA,* erre: *VAAGAAGAGTA*

Újbóli elemzéshez és a 183. nukleotid mutációinak detektálásához változtassa meg a "Sequence to Analyze" beállításánál a szekvenciát, erre: **CAN**GAAGAGTA. Klikkeljen az "Apply"-ra, majd a "To All"-ra, ha az "Apply Analysis Setup" ablak megjelenik.

**Megjegyzés:** A "Sequence to Analyze" megváltoztatása után biztosítsa, hogy az egy csúcsnyi küszöbérték magasság legyen beállítva 30 RLU-ra.

**Megjegyzés:** Ha a mért csúcsok nem egyeznek a hisztogram oszlop magasságával, nem magyarázhatók ritka vagy váratlan mutációval, akkor ez nem lehet alapja a mutációs státusz megítélésének. Futtassa újra a mintát.

### <span id="page-29-0"></span>**Az eredmények értékelése**

### **Az analízis eredményeinek értékelése és az alacsonyszintű mutációk detektálása**

Az összehasonlítás, valamint a háttér szint ellenőrzése miatt kiemelten ajánlott metilálatlan kontroll DNS vizsgálata minden futás alkalmával. A mért gyakoriság a kontroll minta esetén kisebb vagy egyenlő, mint az üres minta határértéke (LOB).

Minden mintát meg kell vizsgálni a detekció határértékével kapcsolatban (LOD, lásd 8. Táblázat) és a következőképpen kell értékelni.

- Mutációs gyakoriság < LOD: Vad típus
- Mutációs gyakoriság ≥ LOD és ≤ LOD + 3% egység: Lehetséges alacsony-szintű mutáció
- Mutációs gyakoriság > LOD + 3% egység: Mutáció

A jelzett, lehetséges, alacsony gyakoriságú mutációt hordozó minták csak akkor tekinthetőek pozítivnak, ha konfirmáltuk egy metilálatlan kontroll DNS minta duplikált újrafuttatásával. Mindkét duplikátum eredménye ≥ LOD és nem egyezik a kontroll mintával. Egyéb esetben vadtípusként kell kezelni.

A LOB feletti gyakoriság a kontroll mintában, egy általánosnál magasabb háttérszintet ad az adott futás során, amely az allélkvantifikálásra lehet hatással, különösen alacsony mutációs szinteken. Ekkor a gyakoriság LOD (8. Táblázat) és LOD+3% egység közötti és nem lehet alapja a mutációs státusz elbírálásának. Futtassa újra a mintát egy lehetséges alacsonyszintű mutációval.

**Megjegyzés:** Tumoros beteg esetében egy kezelési döntés sosem alapulhat csupán az NRAS mutációs státuszán.

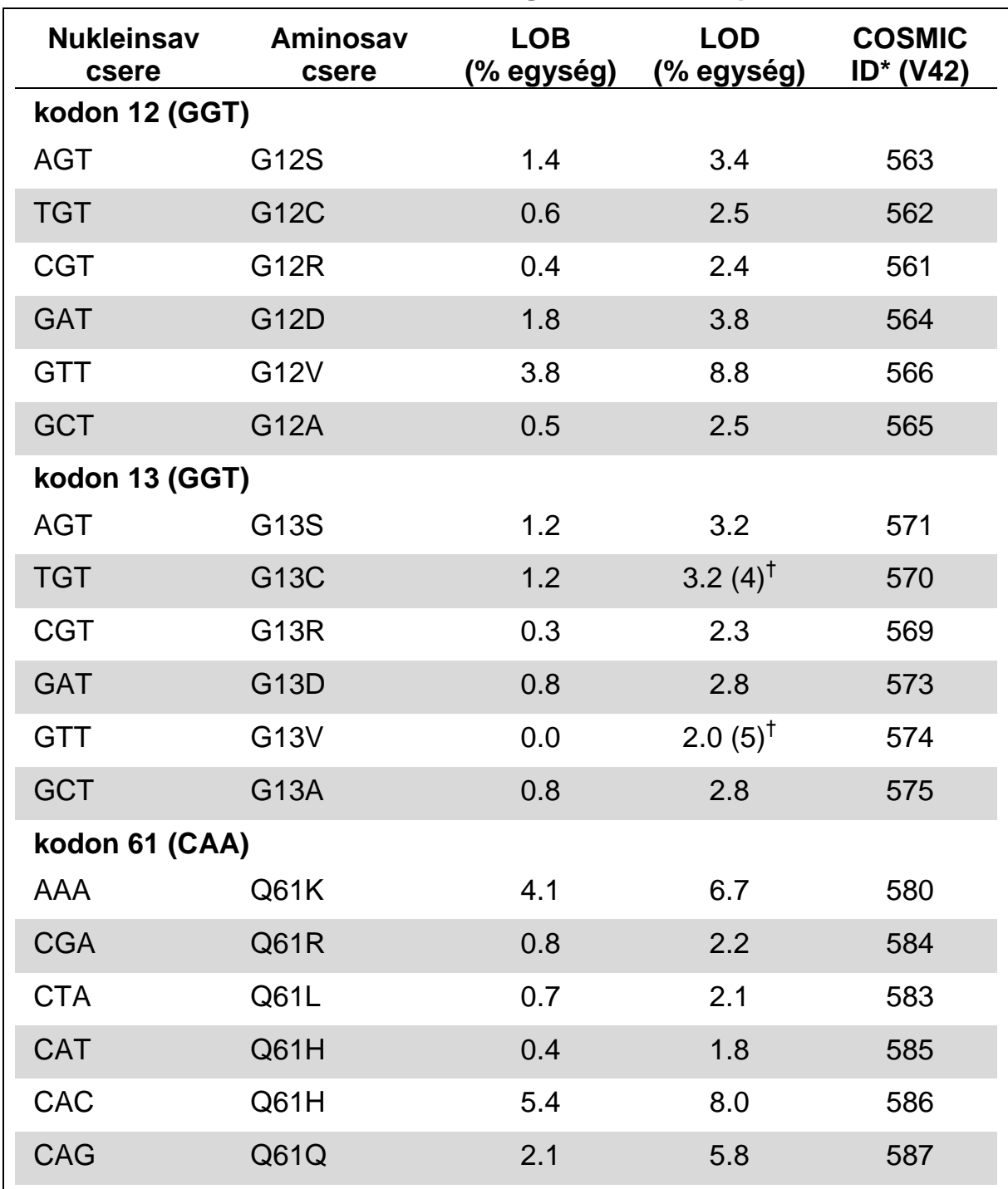

**8. Táblázat. A LOB és LOD értékek meghatározzák a specifikus mutációt**

\* A Catalogue of Somatic Mutations in Cancer értékei, elérhető a Sanger Institute honlapjáról: [www.sanger.ac.uk/genetics/CGP/cosmic/.](http://www.sanger.ac.uk/genetics/CGP/cosmic/)

† A legalacsonyabb mutációs szint a mintában ≥ LOD gyakoriságot eredményez.

#### Reprezentatív eredmények

Reprezentatív Pyrogram eredmények a 5-9. Ábrákon.

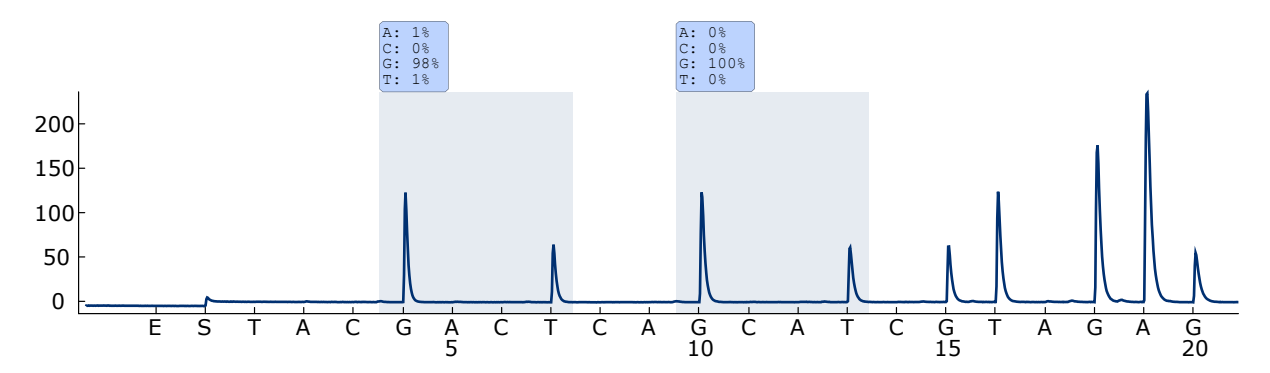

**5. Ábra. Pyrogram lenyomat, a 12-es és 13-as kodonra vad genotípust hordozó minta elemzését követően.**

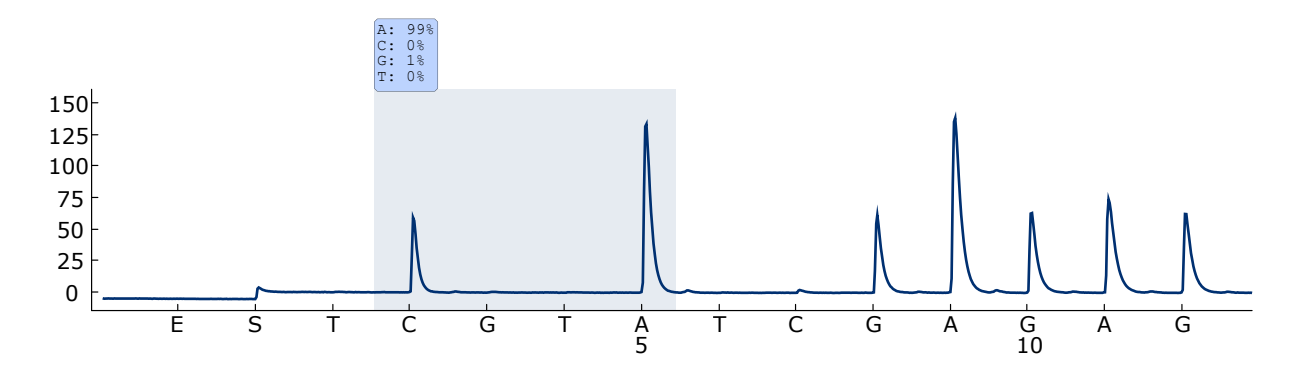

**6. Ábra. Pyrogram lenyomat, a 61-es kodonra vad genotípust hordozó minta elemzését követően.**

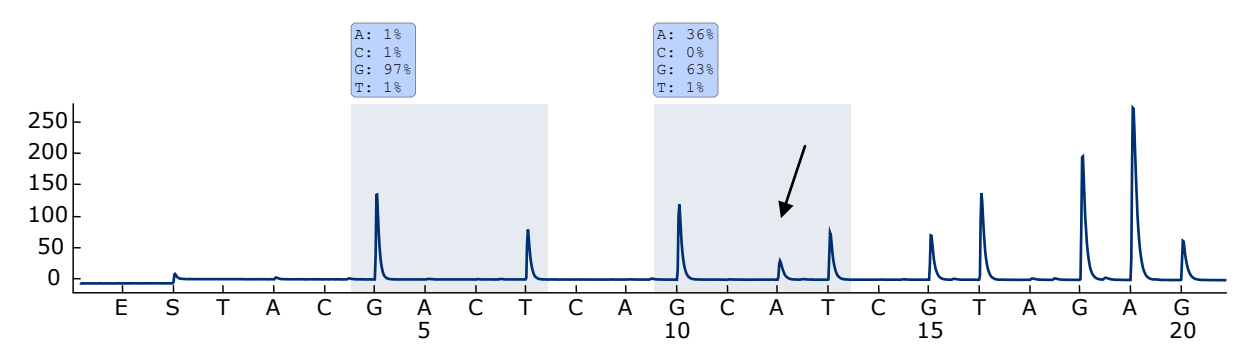

**7. Ábra. Pyrogram lenyomat, a 12-es kodon, 2-es bázisánál GGT GAT mutációt**  hordozó minta elemzését követően (a 35. nukleotid nyíllal jelölt) a "Sequence to **Analyze"-al** *GNTGNTGTTGGGAAAAGC.* 

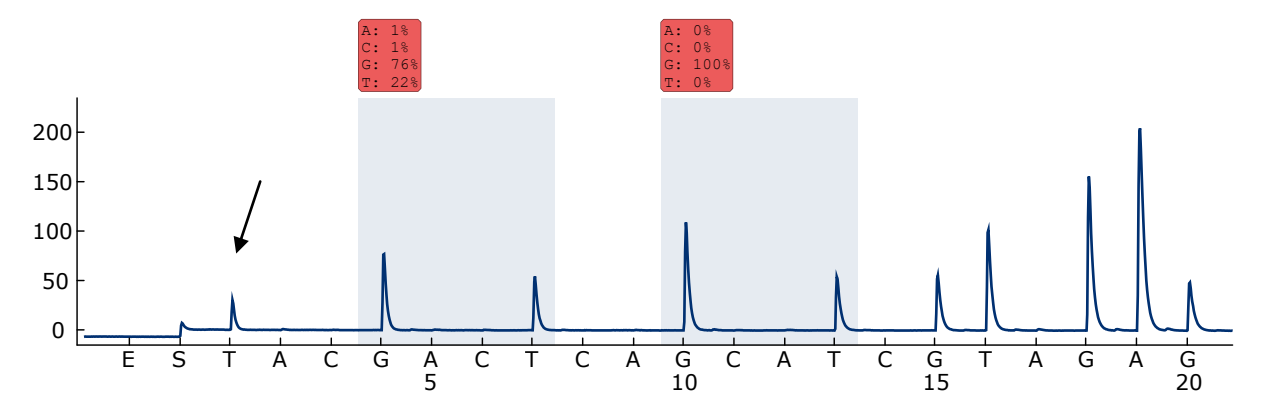

**8. Ábra. Pyrogram lenyomat, a 12-es kodon, 1-es bázisánál GGT TGT mutációt hordozó minta elemzését követően (a 34. nukleotid nyíllal jelölt), ahol a "Sequence to Analyze"** *GNTGNTGTTGGGAAAAGC* **a 12-es kodon 2-es bázisát célozza (35. nukleotid).** A piros szín jelöli, hogy ez a szekvencia nem várt és ellenőrzést igényel.

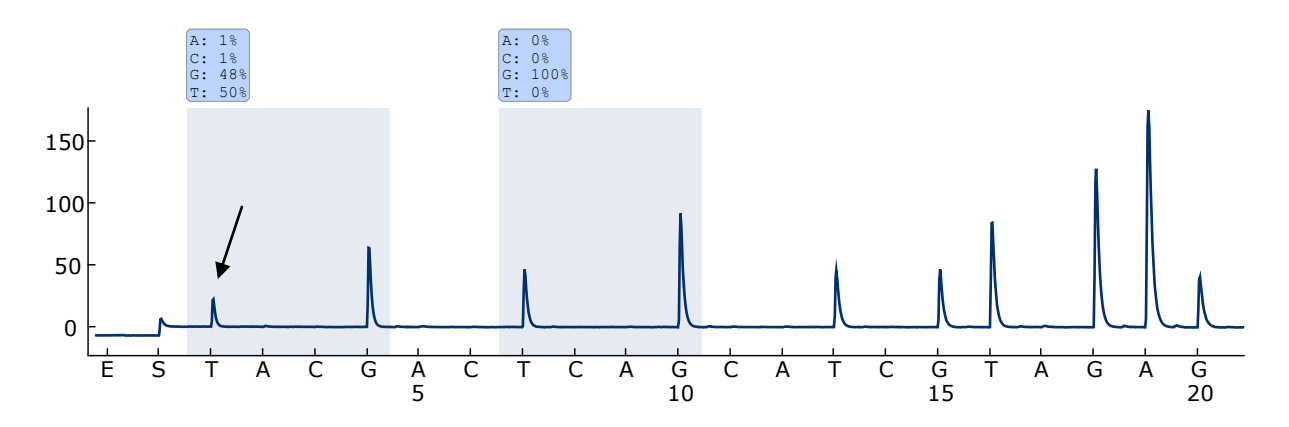

**9. Ábra. Pyrogram lenyomat és eredmény, a 8. Ábra mintájának újra történő elemzését követően. A GGT AGT mutáció újra lett elemezve a "Sequence to Analyze" NGTNGTGTTGGGAAAAGC által a 12-es kodon 1-es bázisát célozva (34. nukleotid).**

### <span id="page-33-0"></span>**Hibaelhárítási útmutató**

Ez a rész segíthet megoldani a felmerülő problémákat. További információkért lásd a Technical Support Center Gyakran Ismételt Kérdések lapját: [www.qiagen.com/FAQ/FAQList.aspx.](http://www.qiagen.com/FAQ/FAQList.aspx) A QIAGEN Technical Services kutatói mindig örömmel válaszolnak bármilyen kérdésére, akár információkkal vagy protokollokkal kapcsolatban ezt a kézikönyvet illetően, akár a sample and assay technologies témakörben (elérhetőségeket a hátoldalon talál, vagy látogasson el a: [www.qiagen.com-](http://www.qiagen.com/)ra).

**Megjegyzés**: A készülékre vonatkozó általános hibaelhárítást a *PyroMark Q24 User Manual*-ban találja.

#### **Megjegyzések és javaslatok**

#### **Jel a detektálása a templát nélküli mintában (negatív kontroll)**

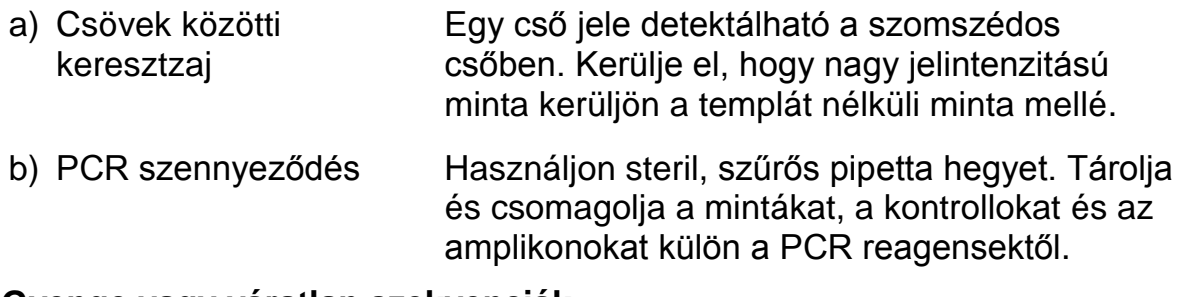

#### **Gyenge vagy váratlan szekvenciák**

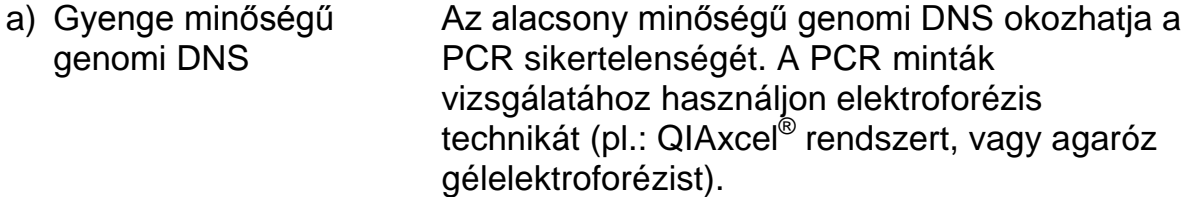

#### **"Check" vagy "failed" eredmény**

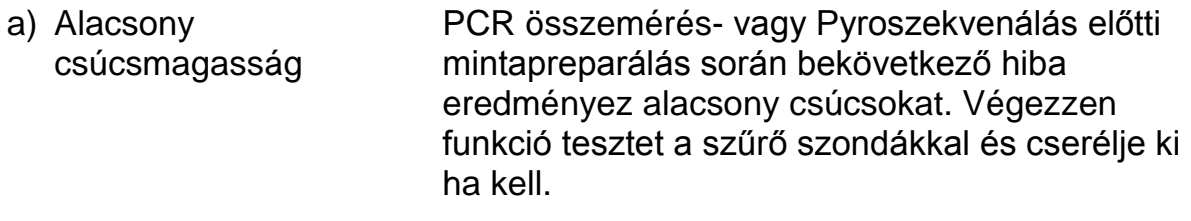

"Check" figyelmeztetéskor figyelmesen vesse össze a Pyrogram-ot a hisztogrammal, amely egy jobb-klikkel előhívható a Pyrogram ablakból. Ha a mért csúcs megegyezik a hisztogram oszlop magasságával az eredmény érvényes. Más esetben javasolt újra futtatni a mintát.

b) Mutáció nem található a "Sequence to Analyze" során Állítsa be a sequence to analyze-t a vizsgálati beállításban (lásd A Melléklet, [41](#page-40-0). oldal) és elemezze újra a futást.

### **Megjegyzések és javaslatok**

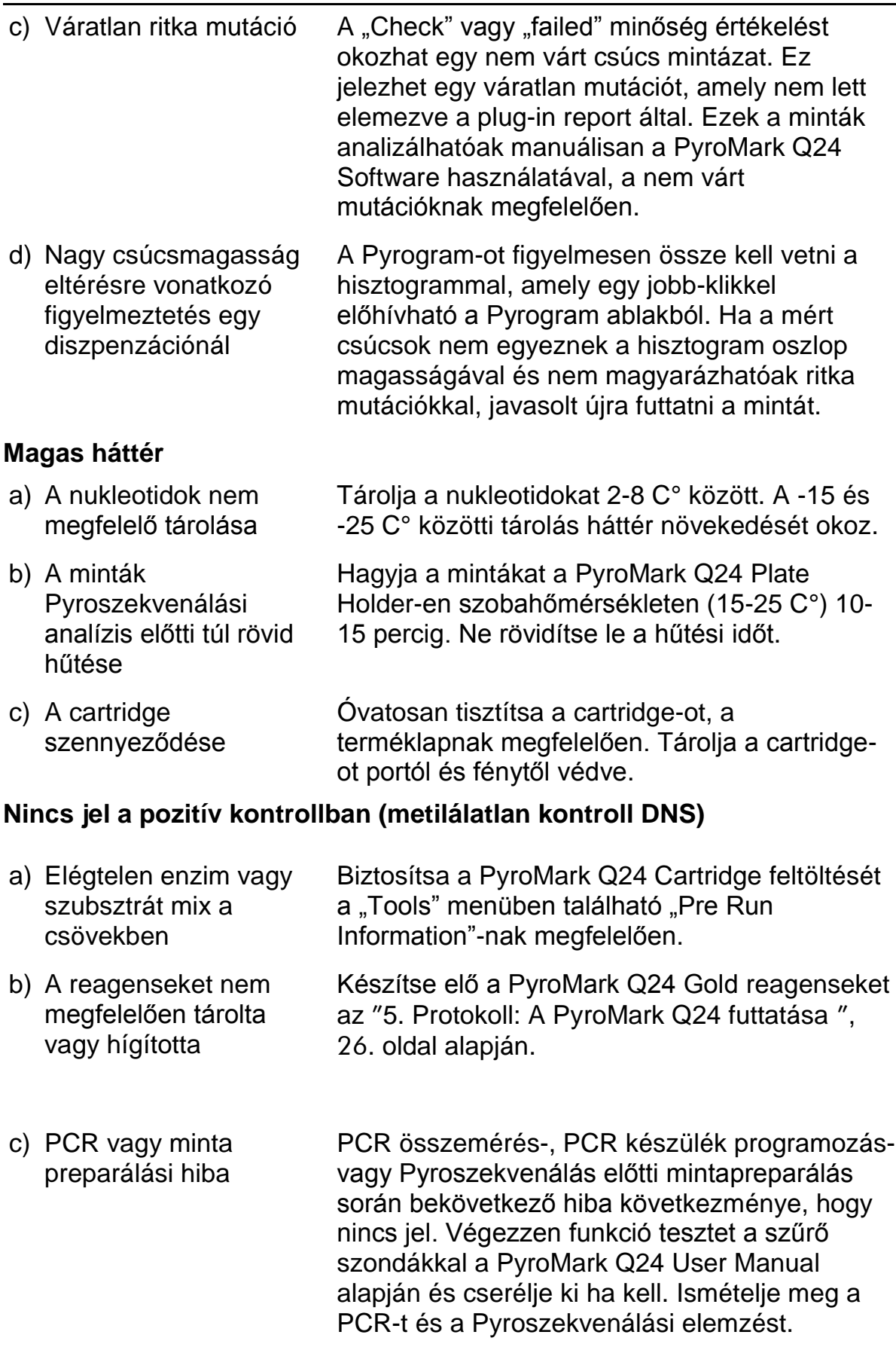

### <span id="page-35-0"></span>**Minőségellenőrzés**

A QIAGEN ISO-minősített Minőség Menedzsment Rendszere szerint, a *therascreen* NRAS Pyro Kit minden lot. számara tesztelve van az előre meghatározott specifikációkra, hogy biztosítsák a folyamatos termék minőséget.

### <span id="page-35-1"></span>**Korlátozások**

A diagnosztikai eredményeket értelmezni kell más klinikai és laboratóriumi leletekkel kapcsolatba.

A felhasználó felelős az összes laboratóriumban használt folyamat validált teljesítményéért, amelyeket a QIAGEN teljesítmény vizsgálata nem fed le.

### **Teljesítmény jellemzők**

### <span id="page-36-0"></span>**Az üres minta határértéke és a detektálás határa**

Az üres minta határait (Limit of blank – LOB), illetve a detektálási határokat (Limit of detection – LOD) számos mutációra meghatározták plazmid keverékek segítségével (9. Táblázat). Mind a LOB, mind a LOD a Laboratóriumi Szabványok Intézet (CLSI) EP17-A Irányelve "A detektálási határok és kvantifikálási szabályok meghatározására vonatkozó protokoll; minősített irányelv"–ben leírt ajánlások alapján lettek meghatározva. α és β hibák (hibás negatív és hibás pozitív) lettek 5%-ra beállítva.

A LOB értékek a vad típusú mintával kapott mért frekvenciát fejezik ki. A LOD értékek a legalacsonyabb pozitívnak minősíthető jelet (mért frekvencia) képviselik egy adott mutációra.

### **GGT TGT és GGT GTT mutáció a 13-as kodonban**

Ennél a mutációnál, az üres mérések konzisztensen közel voltak a 0 % egységhez egy nem Gauss-eloszlást eredményezve. LOD így egy másik módszerrel lett meghatározva a CLSI EP17-A Irányelv alapján. 2% egységre lett beállítva a legalacsonyabb jel az alapvonal felett, amely jelzi a mutáció (LOD) jelenlétét ezekben a pozíciókban, ami egyértelműen az üres mérés 95 dik százaléka felett van. Amikor egy olyan mintát elemeztünk, amelynek a mutációs szintje a 9. táblázat zárojeles részével megegyező mutációs szintű, az eredmények 95%-a (n=72) olyan jelet szolgáltatott, amelyet pozitívnak lehetett minősíteni (≥LOD).

| <b>Nukleinsav</b><br>csere | Aminosav<br>csere | <b>LOB</b><br>(% egység) | <b>LOD</b><br>(% egység) | <b>COSMIC</b><br>$ID^*(V47)$ |
|----------------------------|-------------------|--------------------------|--------------------------|------------------------------|
| kodon 12 (GGT)             |                   |                          |                          |                              |
| <b>AGT</b>                 | G12S              | 1.4                      | 3.4                      | 563                          |
| <b>TGT</b>                 | G12C              | 0.6                      | 2.5                      | 562                          |
| <b>CGT</b>                 | <b>G12R</b>       | 0.4                      | 2.4                      | 561                          |
| <b>GAT</b>                 | G12D              | 1.8                      | 3.8                      | 564                          |
| <b>GTT</b>                 | G12V              | 3.8                      | 8.8                      | 566                          |
| <b>GCT</b>                 | <b>G12A</b>       | 0.5                      | 2.5                      | 565                          |
| kodon 13 (GGT)             |                   |                          |                          |                              |
| <b>AGT</b>                 | G13S              | 1.2                      | 3.2                      | 571                          |
| <b>TGT</b>                 | G13C              | 1.2                      | 3.2 $(4)^{\dagger}$      | 570                          |
| <b>CGT</b>                 | G13R              | 0.3                      | 2.3                      | 569                          |
| <b>GAT</b>                 | G13D              | 0.8                      | 2.8                      | 573                          |
| <b>GTT</b>                 | G13V              | 0.0                      | $2.0(5)^{\dagger}$       | 574                          |
| <b>GCT</b>                 | G13A              | 0.8                      | 2.8                      | 575                          |
| kodon 61 (CAA)             |                   |                          |                          |                              |
| AAA                        | Q61K              | 4.1                      | 6.7                      | 580                          |
| <b>CGA</b>                 | Q61R              | 0.8                      | 2.2                      | 584                          |
| <b>CTA</b>                 | Q61L              | 0.7                      | 2.1                      | 583                          |
| <b>CAT</b>                 | Q61H              | 0.4                      | 1.8                      | 585                          |
| CAC                        | Q61H              | 5.4                      | 8.0                      | 586                          |
| CAG                        | Q61Q              | 2.1                      | 5.8                      | 587                          |

<span id="page-37-0"></span>**9. Táblázat. LOB és LOD értékek meghatározzák a specifikus mutációt**

\* A Catalogue of Somatic Mutations in Cancer értékei, elérhető a Sanger Institute honlapjáról: [www.sanger.ac.uk/genetics/CGP/cosmic/.](http://www.sanger.ac.uk/genetics/CGP/cosmic/)

‡ A legalacsonyabb mutációs szint a mintában ≥ LOD gyakoriságot eredményez.

**Megjegyzés:** Az értékek meghatározásához olyan futtatások lettek alapul véve, amelyekben a vadtípust vagy mutált szekvenciát hordozó plazmid keverékek szolgáltak templátként a PCR amplifikációhoz.

Javasolt, hogy a metódus teljesítményt konfirmáljuk a laboratóriumban.

### <span id="page-38-0"></span>**Linearitás**

A lineritás meghatározásánál a vadtípust vagy mutáns szekvenciát hordozó plazmidok lettek összekeverve a 12 és 13 kodon GGT>GAT mutációk esetében valamint a 61 kodon CAA>CGA esetében. A plazmidok, különböző mennyiségekben lettek összekeverve, annak érdekében, hogy a következő négy mutációs szinteteket adják (5, 10, 30, és 50%). Az egyes keveréket három különböző LOT számú therascreen NRAS Pyro kit-el elemezték három Pryoszekvenáló futással, mindet három ismétléssel.

Az eredmények (n=9 minden egyes mutációs szintben) meghatározása a CLSI EP6-A Irányelve "Kvantitatív mérési folyamatok linearitásának becslése: statisztikai megközelítés; jóváhagyott irányelv"–ben leírtaknak megfelelően történt és az Analyse-it® Software v.2.21–el (Analyse-it Software, Kft., UK) lettek kielemezve és a 10. Ábrán vannak bemutatva a 12 kodon GGT>GAT mutációra.

Az eredmények lineárisak voltak egy megengedett 5% egység nemlinearitásban a tesztelt 5-50% mutációs szint tartományban. Hasonló eredményt kaptunk

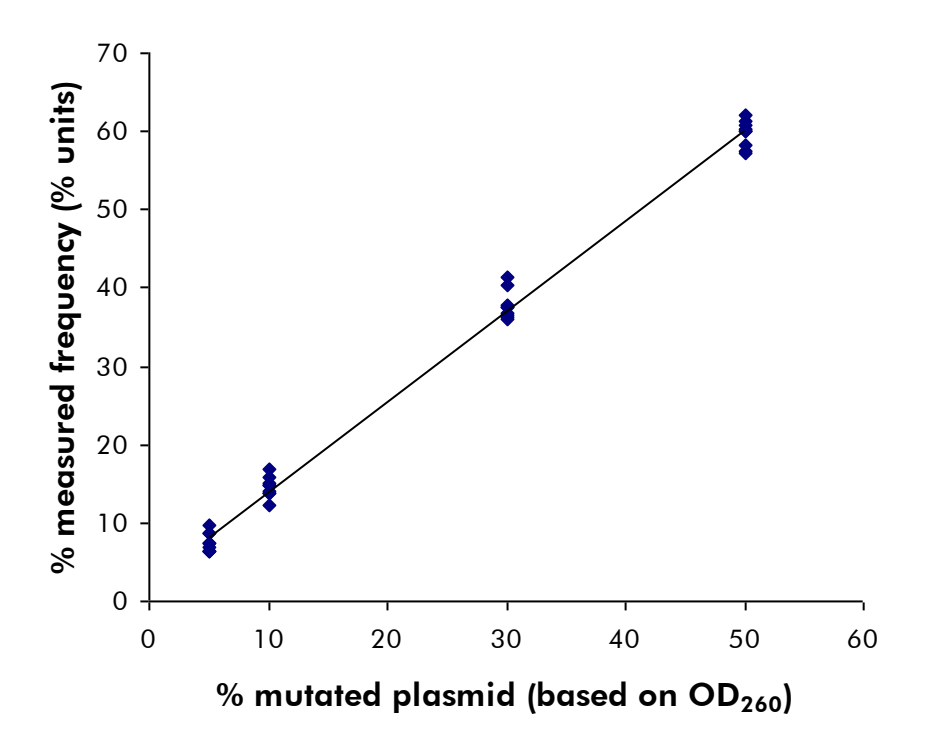

**10. Ábra. A 12. kodon GGT GAT mutációjának linearitása** 

### <span id="page-38-1"></span>**Precízió**

A precíziós adatok által meghatározhatjuk a vizsgálatok teljes variabilitásának összegét. Három különböző szinten lett meghatározva a fent említett plazmid keverékekkel, három ismétléssel.

A folyamatosságot (assay-közti és batch-közti variabilitás) a linearitás meghatározására szólgáló adatok alapján számolták ki (három futás ugyanazon a napon a *therascreen* NRAS Pyro Kit három különböző LOTjával). A közbenső precízió (inter-laboratórium variabilitás) három különböző napon, három különböző futtásban lett meghatározva egy laboron belül, váltakozó operátorral. A PyroMark Q24 készüléken folytak a vizsgálatok és a *therascreen* NRAS Pyro Kit-ek LOT-jaival. A reprodukálhatóság (interlaboratorium variabilitás) két különböző futásból lett kiszámolva egy külső és egy belső laboratóriumba a *therascreen* NRAS Pyro Kit különböző LOT-jaival.

A precíziós becslések a mért mutációs frekvenciák szórásából vannak kifejezve % egységben (10. táblázat). A folyamatosság, a közbenső precízió, és a reprodukálhatóság a GGT>GAT mutáció 12 kodonjában 1.2–1.9, 1.0–2.0 volt, és 1.3–3.1 % egység, egyenként, a mért 5–50% mutációs szinten. Hasonló eredmények születtek a GGT>GAT mutációkra a 13 kodonban és a CAA>CGA –re a 61 kodonban.

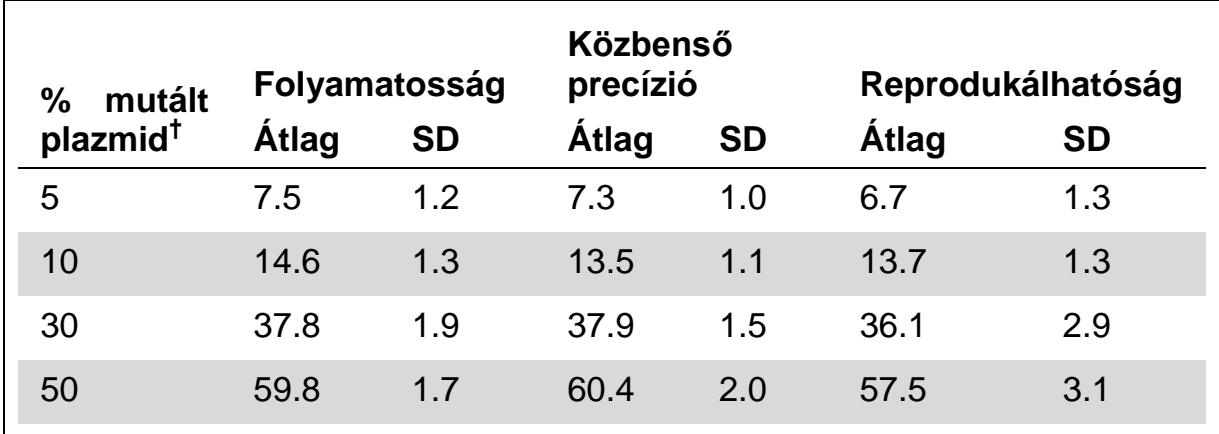

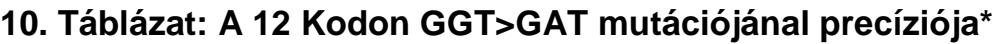

\* Minden adat % egységben.

 $\dagger$  OD<sub>260</sub> mérések alapján. SD: Szórás. (n=9 a folyamatosság és közbenő precízió esetén, n=12 reprodukálhatóság esetén).

### <span id="page-39-0"></span>**Diagnosztikai értékelés**

A *therascreen* NRAS Pyro Kit kiértékelése a Sanger szekvenálással összehasonlítva történt. A DNS izolálás 100 formalinban–fixált parafinba– ágyazott (FFPE) prospektív csontvelő tumor mintákból történt és analizálva lett a 12./ 13. kodon illetve 61 kodon mutációira.

A tesztelési DNS izolálásához QIAamp DNA FFPE Tissue Kit volt használva és az analízis a *therascreen* NRAS Pyro Kit-tel történt a PyroMark Q24-en valamint a sanger szekvenálás ABI 3130 Genetic Analyzer-al.

A 100 vizsgált minta közül 97 mintára meghatározható volt a mutáció státusza a sanger szekvenálással a 12./ 13. kodon illetve 61 kodonra. A *therascreen* NRAS Pyro Kit 97 illetve 98 minta mutációs státuszát volt képes meghatározni a 12./ 13. kodon illetve 61 kodonra egymásután.

A 100-ból négy minta esetében a 12 és 13 kodonban mutációt detektált a sanger szekvenálás.Ezekből kettőben a mutációs státusz reprodukálható volt az *therascreen* NRAS Pyro kit-el, kettőben pedig nem jelentkezett mutáció. Az eredményeket a 11 és 12 táblázat illusztrálja. A 61 kodonban semmilyen mutáció nem volt detektálható.

Kivéve azokat a mintákat, amelyek nem mutattak egyezést a sanger szekvenálás és a *therascreen* NRAS Pyro Kit 98% és 100% hasonlóságot mutatott a 12/13 és 61-es kodonokban (11 és 12 táblázat).

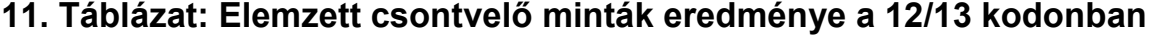

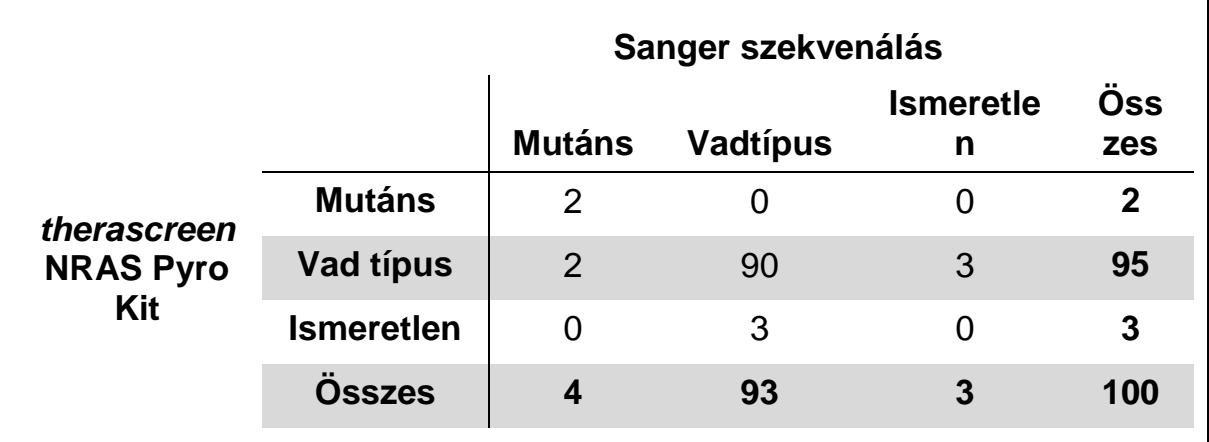

#### **12. Táblázat: Elemzett csontvelő minták eredménye a 61 kodonban**

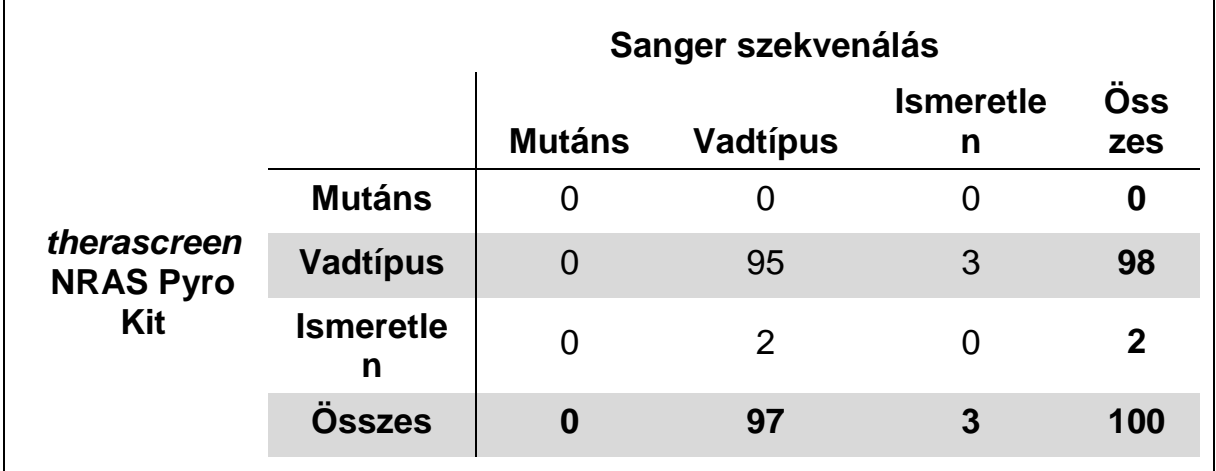

**Megjegyzés:** Az összes teljesítményjellemző meghatározásához indított futtatás esetében a jel 30 RLU fölött volt, mint megszokott módon 10 ng DNSnél, amelyet formalinban–fixált parafinba–ágyazott (FFPE) szövetből izoláltak.

### <span id="page-40-0"></span>**Referenciák**

A QIAGEN egy széleskörű naprakész online adatbázissal rendelkezik a QIAGEN termékeivel kapcsolatos tudományos publikációkról. Az átfogó keresőfunkció által könnyen megtalálja a keresett cikket egy egyszerű kulcsszó beütésével vagy a szűkítő funkció segítségével – applikációra, kutatási területre, címre, stb. vonatkozólag.

A referenciák teljes listájáért kérjük, keresse fel a QIAGEN Referencia Online Adatbázist a [www.qiagen.com/RefDB/search.asp](http://www.qiagen.com/RefDB/search.asp) címen vagy konzultáljon a QIAGEN Technical Services-vel, vagy a helyi disztribútorával.

### <span id="page-41-0"></span>**Szimbólumok**

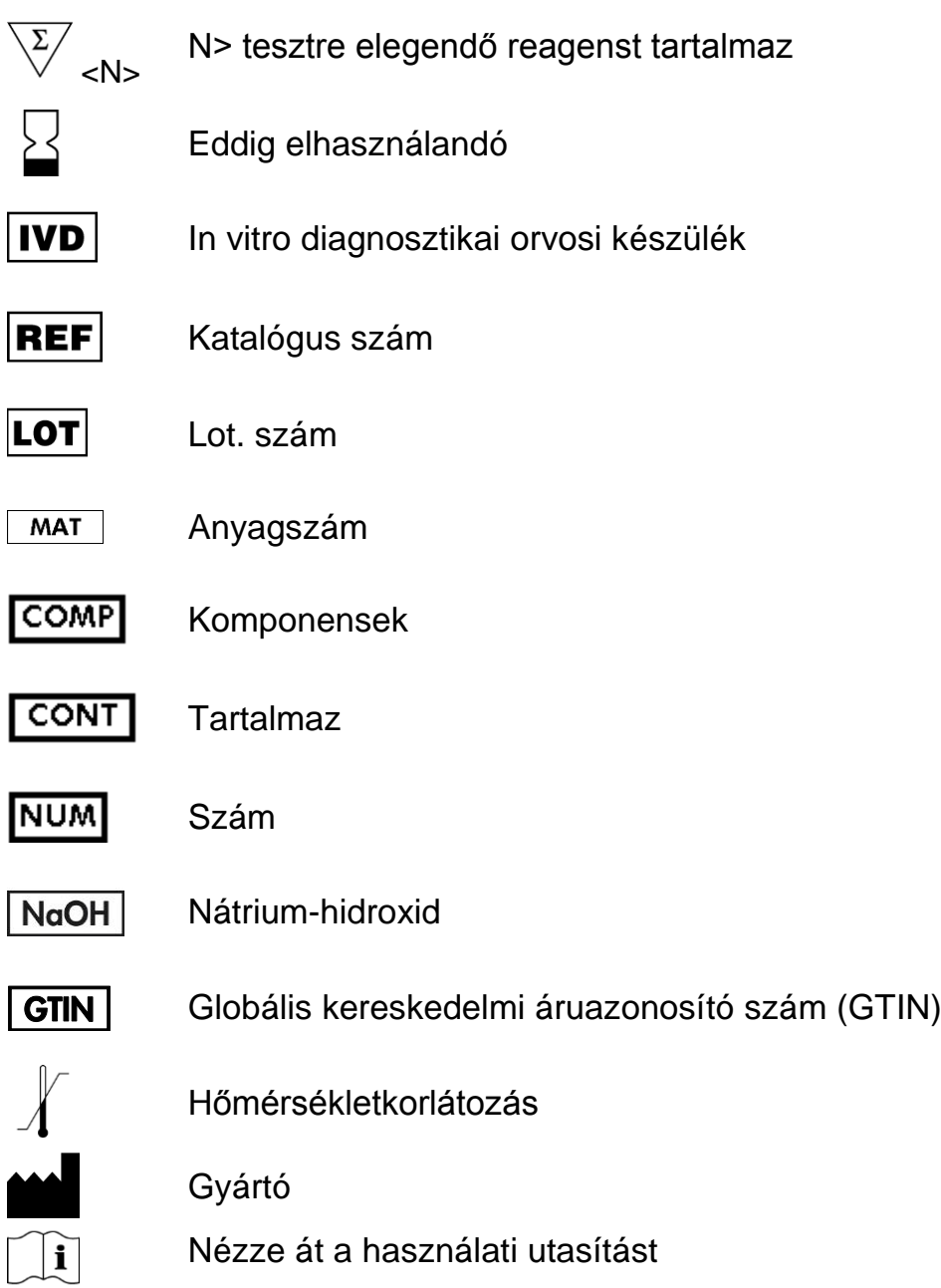

### <span id="page-42-0"></span>**Kontaktinformáció**

Technikai segítségért illetve további információért kérjük, keresse fel a Technical Support Központot: [www.qiagen.com/Support,](http://www.qiagen.com/Support) vagy keresse a QIAGEN Technical Service Osztályt vagy helyi disztribútorát (lásd hátsó oldal vagy [www.qiagen.com\)](http://www.qiagen.com/).

### <span id="page-43-0"></span>**A Melléklet:** *therascreen* **NRAS Pyro vizsgálat beállításai**

Mielőtt első alkalommal futtatnánk a *therascreen* NRAS Pyro Assay-t, be kell állítanunk az assay file-t. Állítsuk be az assay-t az NRAS Kodon 12/13 és Kodon 61-re a PyroMark Q24 Software segítségével, az alábbiak szerint.

#### **Procedúra**

#### **NRAS 12-es és 13-as kodon**

- A1. Klikkeljen <sup>a</sup>z eszköztárba és válassza ki a "New AQ Assay"-t.
- **A2. Az alábbi szekvenciát írja be a "Sequence to Analyze" részhez.** *GNTGNTGTTGGGAAAAGC*

A legfrekventáltabb mutáció a 12-es és 13-as kodonban, a 35-ös és 38-as nukleotidnál (második pozíció) lesz detektálva a "Sequence to Analyze" segítségével.

A "Sequence to Analyze" megváltoztatható a futás után, annak érdekében, hogy más mutációkat is tudjunk elemezni más pozíciókban.

A 34-es és 37-es nukleotidnál (első pozíció) lévő mutáció elemzéséhez, változtassa meg a "Sequence to Analyze"-t a következő szekvenciára *NGTNGTGTTGGGAAAAGC*

**Megjegyzés:** Állítása be az egy csúcsmagasság küszöbértéket 30 RLUre.

#### A3. Manuálisan adja hozzá a következő "Dispensation Order"-t.  *TACGACTCAGCATCGTAGAG*

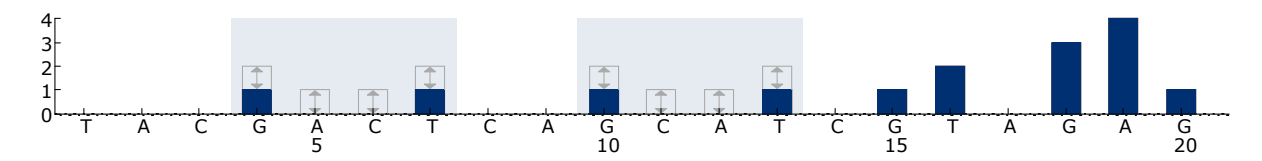

**11. Ábra. A 12-es kodon (35-ös nukleotid) és a 13-as kodon (38-as nukleotid)**  hisztogram-ja, ahol a "Sequence to Analyze" GNTGNTGTTGGGAAAAGC.

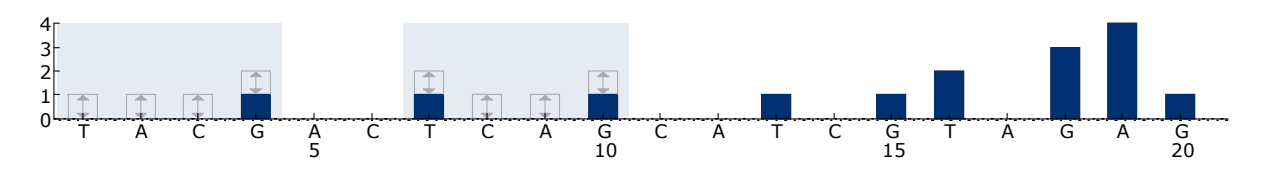

**12. Ábra. A 12-es kodon (34-ös nukleotid) és a 13-as kodon (37-as nukleotid)**  hisztogram-ja, ahol a "Sequence to Analyze" NGTNGTGTTGGGAAAAGC.

- A4. Klikkeljen az "Analysis Parameters"-re és emelje a "Peak Height **Threshold – Required peak height for passed quality"-t 30-ra.**
- **A5. Klikkeljen az eszköztárba, mentse az assay-t, mint "NRAScodon 12+13".**

#### **NRAS 61-es kodon**

- **A1. Klikkeljen az eszköztárba és válassza ki a "New AQ Assay"-t.**
- **A2. Az alábbi szekvenciát írja be a "Sequence to Analyze" részhez.** *CNAGAAGAGTA*

A legfrekventáltabb mutáció a 61-es kodonban, a 183-as nukleotidnál (második pozíció) lesz detektálva a "Sequence to Analyze" segítségével.

A "Sequence to Analyze" megváltoztatható a futás után, annak érdekében, hogy más mutációkat is tudjunk elemezni más pozíciókban.

A 181-es nukleotidnál (első pozíció) lévő mutáció elemzéséhez, változtassa meg a "Sequence to Analyze"-t a következőre *VAAGAAGAGTA*

A 183-es nukleotidnál (harmadik pozíció) lévő mutáció elemzéséhez, változtassa meg a "Sequence to Analyze"-t a következő szekvenciára *CANGAAGAGTA*

**Megjegyzés:** Állítása be az egy csúcsmagasság küszöbértéket 30 RLUre. Ellenőrizze, hogy az A-csúcs redukciós faktora is 0.86-ra van állítva az NRAS 61 kodonjának vizsgálatához.

#### A3. Manuálisan adja hozzá a következő "Dispensation Order"-t. *TCGTATCGAGAG*

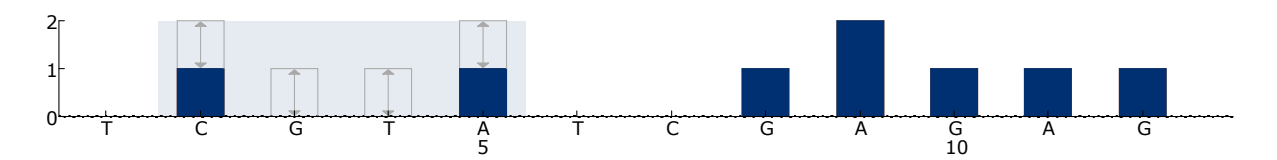

#### 13. Ábra. A 61-es kodon (182-as nukleotid) és hisztogram-ja, ahol a "Sequence to **Analyze"** *CNAGAAGAGTA*.

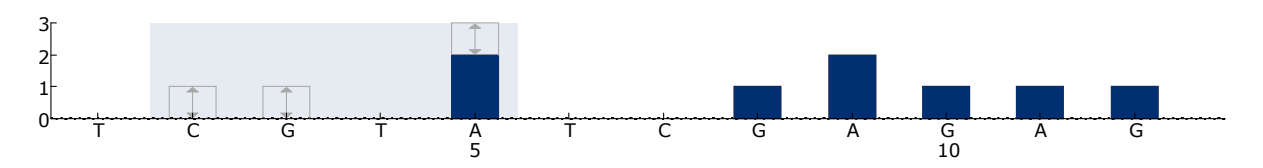

14. Ábra. A 61-es kodon (181-as nukleotid) és hisztogram-ja, ahol a "Seguence to **Analyze"** *VAAGAAGAGTA.*

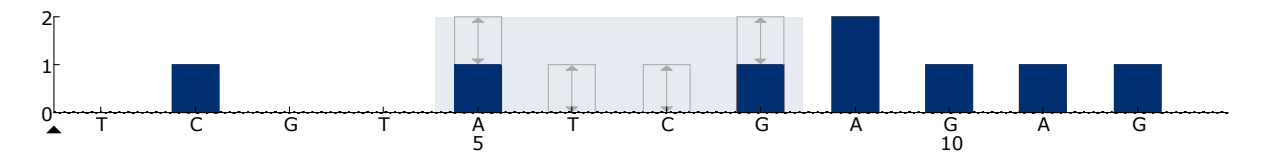

15. Ábra. A 61-es kodon (183-as nukleotid) és hisztogram-ja, ahol a "Sequence to **Analyze"** *CANGAAGAGTA.*

- A4 Klikkeljen az "Analysis Parameters"-re és emelje a "Peak Height **Threshold – Required peak height for passed quality"-t 30-ra.**
- **A5. Klikkeljen az "Analysis Parameters"-re, és csökkentse a "A-peak reduction factor:"-t 0.86-ra.**
- **A6. Klikkeljen az eszköztárba, mentse az assay-t, mint "NRAScodon 61".**

### <span id="page-46-0"></span>**B Melléklet: A szeméttároló és a szemetes tartályok kiürítése**

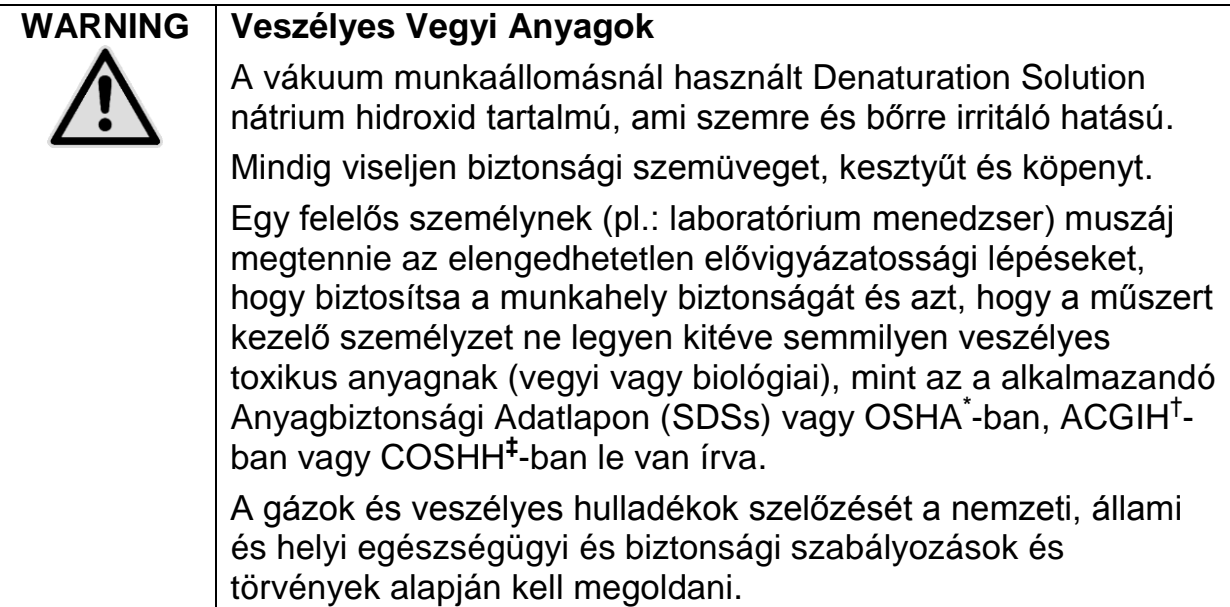

\* OSHA: Foglalkozási Biztonság és Egészségügyi Apparátus (Amerikai Egyesült Államok)

† ACGIH: Ipari Higiéniai Kormányzat Amerikai Kongresszusa (Amerikai Egyesült Államok) ‡ COSHH: Veszélyes és Egészségügyi Anyagok Kontrollja (Egyesült Királyság)

A laboratóriumi hulladékok elhelyezésével kapcsolatban vegye figyelembe a központi, állami és helyi környezetvédelmi szabályozásokat.

#### **Kezdés előtti fontos szempont**

 Ez a protokoll magas tisztaságú vízminőséget igényel (Milli-Q 18.2 MΩ x cm, [www.millipore.com,](http://www.millipore.com/) vagy vele egyenértékűt).

#### **Procedúra**

- **B1. Biztosítsa, hogy a vákuum eszköz ne legyen vákuum alatt. A vákuum legyen lekapcsolva (Off) és a vákuum pumpa is legyen ki kapcsolva.**
- **B2. Ürítse ki a tartályokban lévő anyagokat.**
- **B3. Öblítse ki a tartályokat magas vízminőségű tiszta vízzel vagy cserélje ki azokat, ha szükséges.**
- **B4. Ürítse ki a hulladéktárolót.**

**Megjegyzés: A fedő a gumicső leválasztása nélkül is levehető.**

**B5. Ha a vákuum munkaállomást tisztítani kell (például por vagy kiömlés miatt), kérjük, kövesse a PyroMark Q24 kézikönyvben leírtakat.**

### <span id="page-47-0"></span>**Megrendelési Információk**

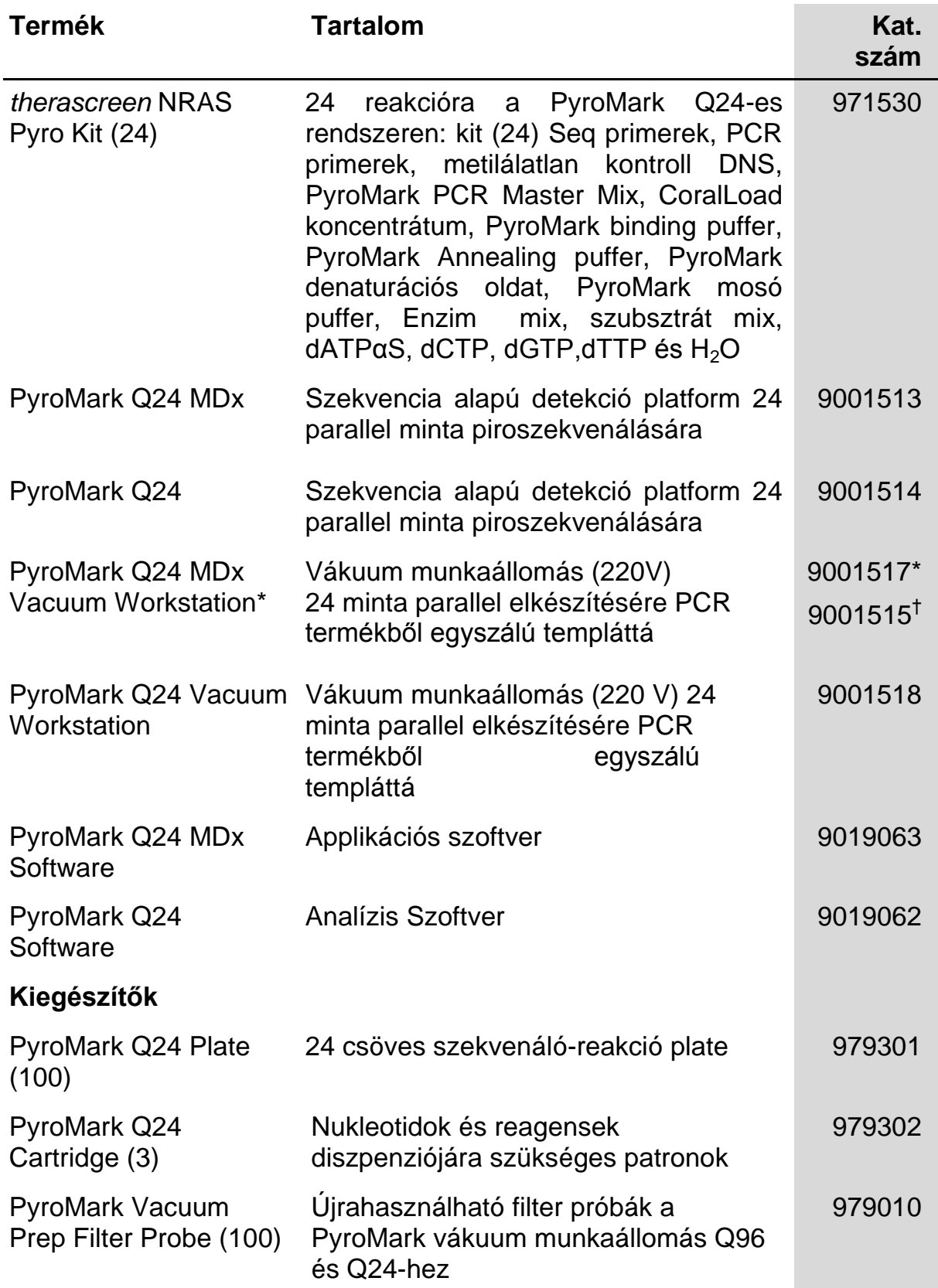

\* UK csak.

† a Világ többi részén.

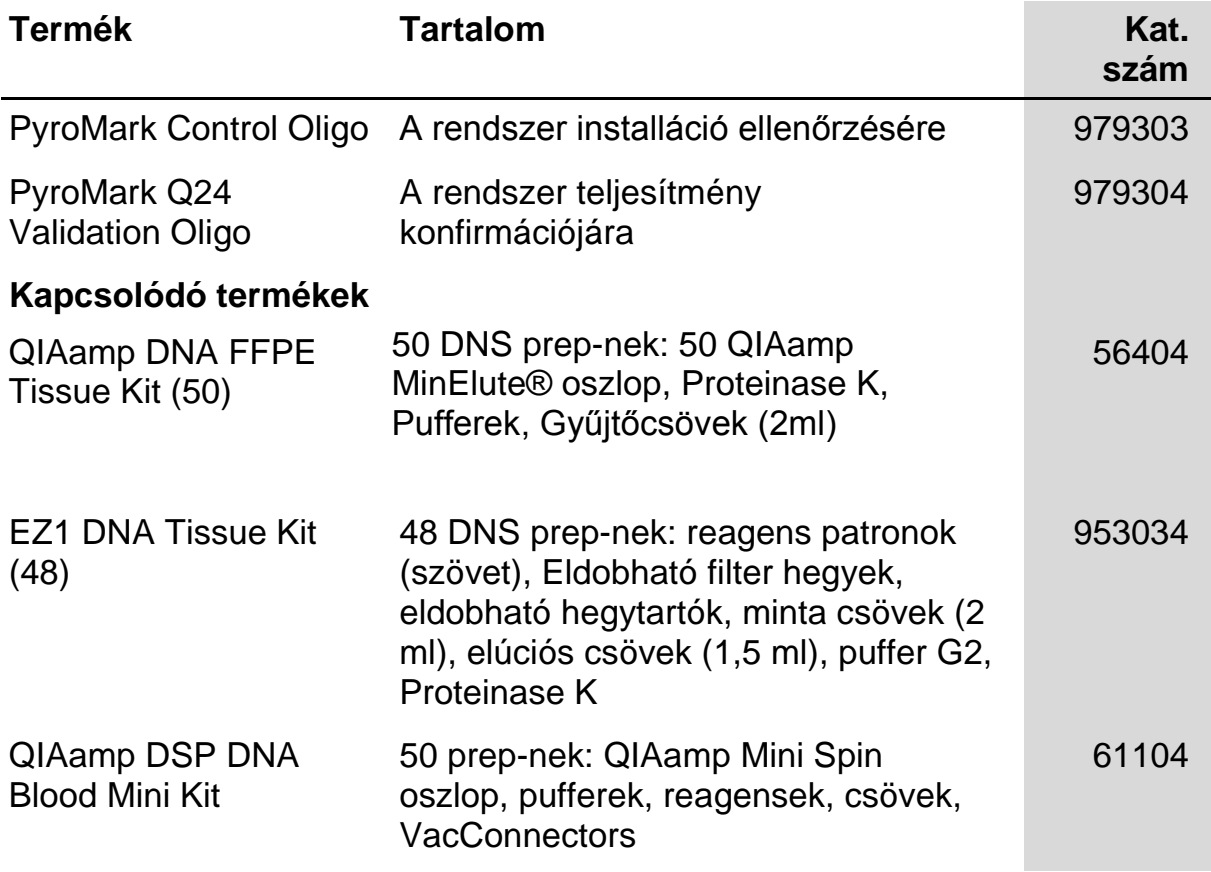

A legfrissebb licenc információért és termék specifikus jogi nyilatkozatért, kérjük, keresse a megfelelő QIAGEN kit kézikönyvet, vagy használati utasítást. A QIAGEN kit kézikönyvek és használati útmutatók megtalálhatóak a [www.qiagen.com](http://www.qiagen.com/) címen vagy lekérhetőek a QIAGEN Technical Service-től vagy a helyi disztribútorától.

Szándékosan üresen hagyva

Az alkalmazó országoknak:

A TERMÉK MEGVÁSÁRLÁSÁVAL A VÁSÁRLÓNAK LEHETŐSÉGE VAN HASZNÁLNI EZT DIAGNOSZTIKAI SZOLGÁLTATÁS TELJESÍTÉSÉRE HUMÁN IN VITRO DIAGNOSZTIKÁBAN. MÁS JOGGAL, ALTALÁNOS SZABADALOMMAL VAGY EGYÉB LICENCEL NEM RUHAZ FEL A VÁSÁRLAS, MINT EZ A SPECIFIKUS JOG A HASZNÁLATRA.

Védjegyek: QIAGEN®, QIAamp®, QIAxcel®, BioRobot®, CoralLoad®, EZ1®, HotStarTaq®, MinElute®, Pyro©, Pyrogram®, PyroMark®, Pyrosequencing®, therascreen® (QIAGEN Group); ABI™ (Life Technologies Corporation); Analyse-it®(Analyse-it Software, Ltd., UK); Milli-Q® (Millipore Corporation); Sepharose® (GE Healthcare); Variomag (Florida Scientific Services, Inc.); Windows® (Microsoft Corporation).

#### **Meghatározott Licenc Megállapodás**

A Therascreen NRAS Pyro Kit vásárlója, vagy használója tudomásul veszi az alábbi feltételeket:

- 1. A *therascreen* NRAS Pyro Kit csak a therascreen *NRAS Pyro Kit Kézikönyv* alapján használható és csak a kitben lévő alkatrészek használhatóak hozzá. A QIAGEN semmilyen licencet nem biztosít arra az esetre, ha nem kizárólag a kit-ben található alkatrészek kerülnek felhasználásra vagy más alkatrészekkel kerülnek egyesítésre, mint a therascreen *NRAS Pyro Kit Kézikönyvében* leírtak, illetve a www.qiagen.com oldalról letölthető további protokollokban leírtak.
- 2. A QIAGEN határozottan megállapított licenc-en kívül semmilyen garanciát nem vállal arra, hogy a kit és a felhasználása egy harmadik fél jogait nem sérti.
- 3. A kit és komponenseinek a licence-e egy felhasználásra szólnak és nem újrahasznosítható, felújítható vagy eladható.
- 4. A QIAGEN visszautasít bármilyen egyéb licenc-et, ami más mint a határozottan közölt.
- 5. A kit vevője illetve felhasználója hozzájárul ahhoz, hogy nem tesz semmilyen lépést és nem segít elő másokat semmilyen olyan lépésben, ami a fenti tiltott tevékenységekhez vezethet. A QIAGEN ezen Meghatározott Licenc Megállapodás bármilyen megszegése esetén jogi útra léphet bármely bíróságon és vissza fogja kapni a kivizsgálási és bírósági költségeket, beleértve az ügyvédi díjat, bármilyen esetben érvényesül ez a Meghatározott Licenc Megállapodás vagy azok a szellemi tulajdonjogok, amik a Kit-hez és/vagy az összetevőihez kapcsolódnak.

Frissebb licenc részletekért keresse fel [a www.qiagen.com](http://www.qiagen.com/) oldalt.

© 2015 QIAGEN, minden jog fenntartva.

#### www.qiagen.com

Australia Orders 03-9840-9800 Fax 03-9840-9888 Technical 1-800-243-066 Austria Orders 0800/28-10-10 Fax 0800/28-10-19 Technical 0800/28-10-11 Belgium = Orders 0800-79612 = Fax 0800-79611 = Technical 0800-79556 **Brazil**  $\blacksquare$  Orders 0800-557779  $\blacksquare$  Fax 55-11-5079-4001  $\blacksquare$  Technical 0800-557779 **Canada** = Orders 800-572-9613 = Fax 800-713-5951 = Technical 800-DNA-PREP (800-362-7737) China = Orders 0086-21-3865-3865 = Fax 0086-21-3865-3965 = Technical 800-988-0325, 800-988-0327 **Denmark**  $\blacksquare$  Orders 80-885945  $\blacksquare$  Fax 80-885944  $\blacksquare$  Technical 80-885942 **Finland**  $\blacksquare$  Orders 0800-914416  $\blacksquare$  Fax 0800-914415  $\blacksquare$  Technical 0800-914413 France = Orders 01-60-920-926 = Fax 01-60-920-925 = Technical 01-60-920-930 = Offers 01-60-920-928 Germany = Orders 02103-29-12000 = Fax 02103-29-22000 = Technical 02103-29-12400 Hong Kong = Orders 800 933 965 = Fax 800 930 439 = Technical 800 930 425 Ireland = Orders 1800 555 049 = Fax 1800 555 048 = Technical 1800 555 061 Italy Orders 02-33430-420 Fax 02-33430-426 Technical 800-787980 Japan **Telephone 03-6890-7300** Fax 03-5547-0818 Technical 03-6890-7300 Korea (South) = Orders 1544 7145 = Fax 1544 7146 = Technical 1544 7145 Luxembourg Orders 8002-2076 Fax 8002-2073 Technical 8002-2067 Mexico ■ Orders 01-800-7742-639 ■ Fax 01-800-1122-330 ■ Technical 01-800-7742-639 The Netherlands = Orders 0800-0229592 = Fax 0800-0229593 = Technical 0800-0229602 Norway • Orders 800-18859 • Fax 800-18817 • Technical 800-18712 Singapore = Orders 65-67775366 = Fax 65-67785177 = Technical 65-67775366 Spain  $\blacksquare$  Orders 91-630-7050  $\blacksquare$  Fax 91-630-5145  $\blacksquare$  Technical 91-630-7050 Sweden Orders 020-790282 Fax 020-790582 Technical 020-798328 Switzerland = Orders 055-254-22-11 = Fax 055-254-22-13 = Technical 055-254-22-12 UK ■ Orders 01293-422-911 ■ Fax 01293-422-922 ■ Technical 01293-422-999 USA = Orders 800-426-8157 = Fax 800-718-2056 = Technical 800-DNA-PREP (800-362-7737)